# **6 Carte électronique**

## 6.1 Description générale

La carte électronique doit être alimentée à 230 V C.A. sur les bornes L-N, avec une fréquence max. de 50/60 Hz. Les dispositifs de commande et les accessoires sont alimentés à 24 V. Attention ! Les accessoires ne doivent pas dépasser tous ensemble 37 W.

Toutes les connexions sont protégées par des fusibles rapides, voir tableau.

Les fonctions sur les contacts d'entrée et de sortie, les réglages des temps et la gestion des utilisateurs sont configurés et visualisés sur l'afficheur géré par un logiciel.

ATTENTION : avant d'intervenir dans l'appareillage, mettre hors tension.

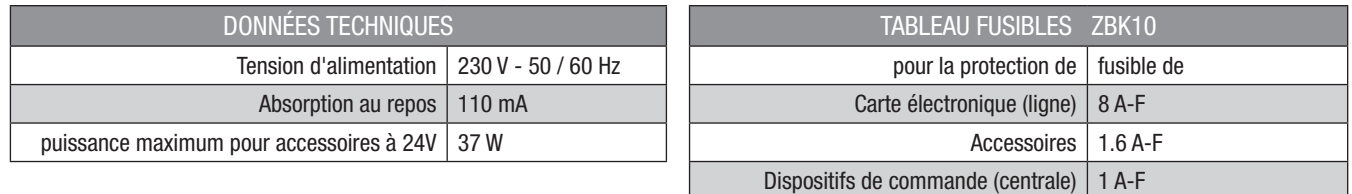

## 6.2 Composants principaux

- 1. Afficheur
- 2. Fusible carte
- 3. Fusible accessoires
- 4. Fusible de ligne
- 5. Branchement carte AF pour commande à distance
- 6. Branchement carte RSE pour la connexion combinée
- 7. Led de signalisation alimentation à 230 V
- 8. Barrette de connexion
- 9. Boutons pour la programmation
- 10. Trimmer pour le réglage de l'éclairage de l'afficheur
- 11. Connecteur carte mémoire
- 12. Barrette d'alimentation
- 13. Barrette antenne

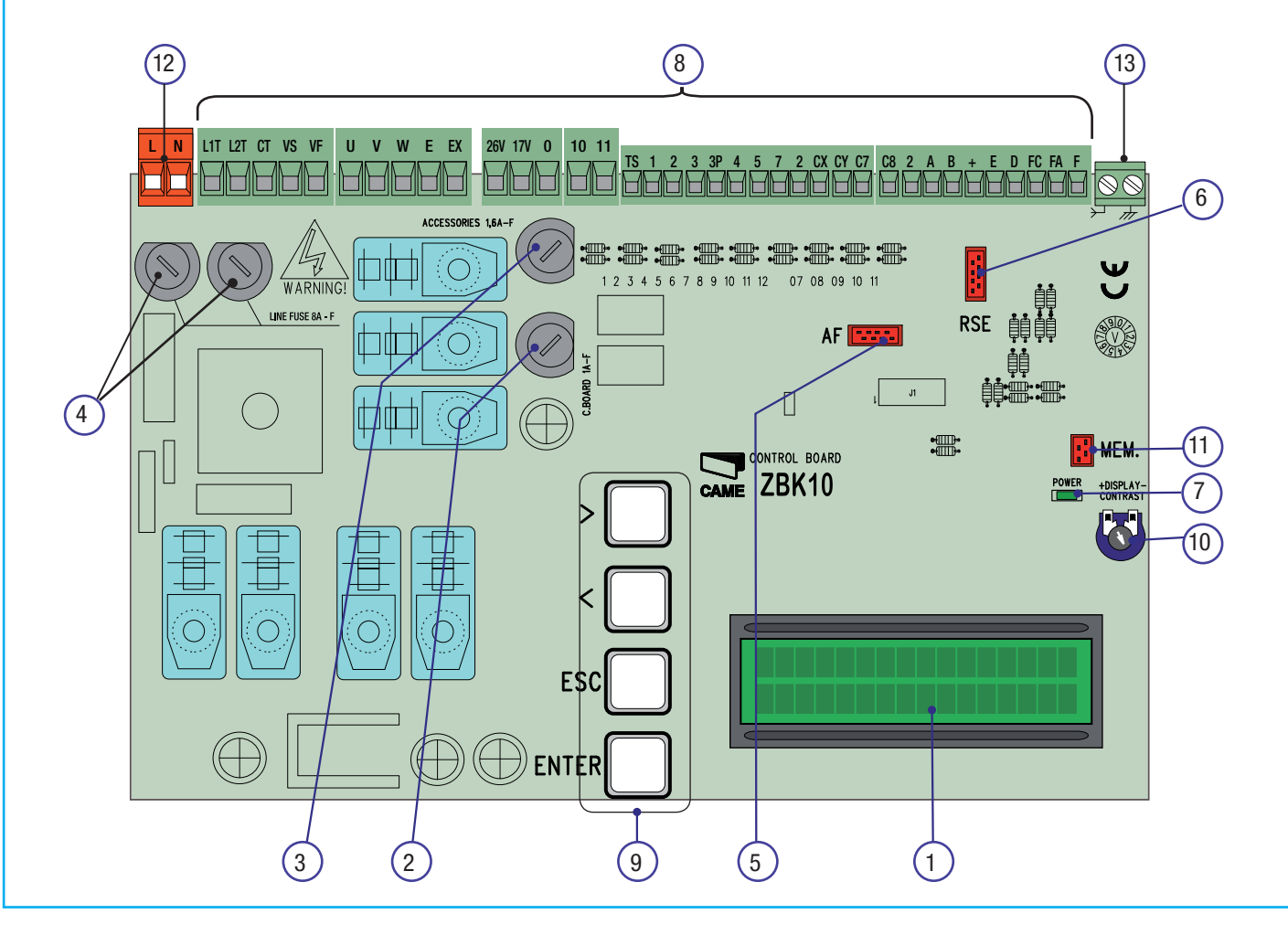

## 6.3 Branchements électriques

### Motoréducteur, fin de course et encodeur

Description des branchements électriques déjà prévus pour une installation à gauche

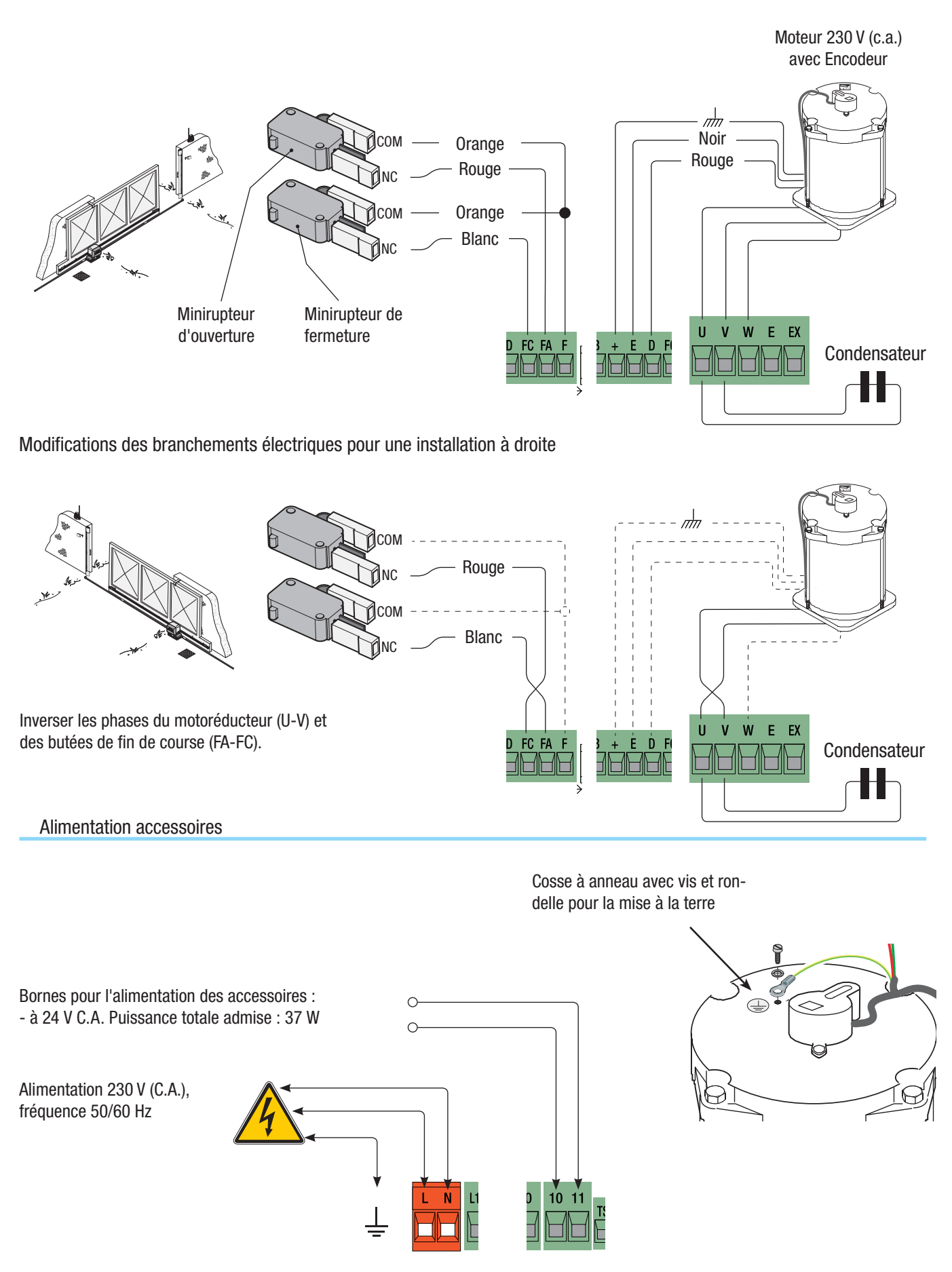

#### **Clignotant de mouvement** (Portée

contact : 230 V - 25 W max.). - Clignote durant les phases d'ouverture et de fermeture du portail.

#### **ou bien**

**Lampe courtoisie** (Sortie contact : 230 V - 60 W max.).

- Connexion auxiliaire d'une lampe extérieure librement positionnable, pour augmenter l'éclairage dans la zone d'action. Cette lampe reste allumée pendant un temps fixe de 5 minutes.

#### **ou bien**

**Lampe cycle** (Portée contact : 230 V - 60 W max.). Cette lampe éclaire la zone d'action et reste allumée du début de l'ouverture du portail jusqu'à la fermeture totale (y compris le temps de fermeture automatique). À défaut d'activation de la fermeture automatique, la lampe reste allumée uniquement durant le mouvement ou pendant un délai fixe de 5 minutes lorsqu'elle est utilisée comme lampe de courtoisie.

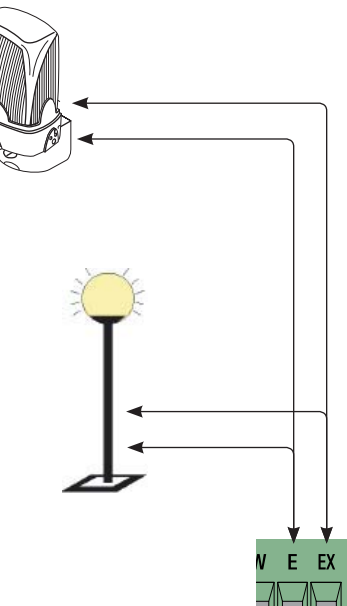

**Voyant portail ouvert**  (Portée contact : 24 V - 3 W max.) Signale la position du portail ouvert. S'éteint lorsque le portail est fermé.

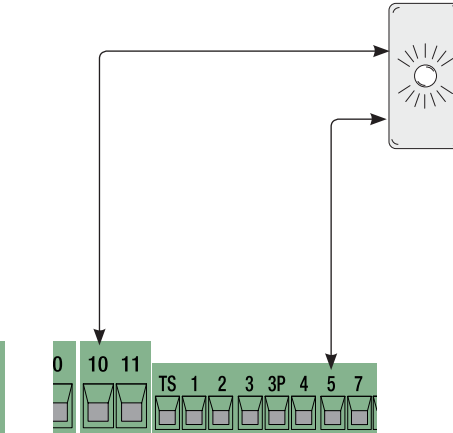

#### Dispositifs de commande

**Bouton d'arrêt (contact N.F.)** - Bouton d'arrêt du portail avec désactivation du cycle de fermeture automatique ; pour reprendre le mouvement, appuyer sur le bouton de commande ou sur la touche de l'émetteur.

N.B. : à défaut d'utilisation du contact, sélectionner OFF dans le menu « FONCTIONS ».

**Sélecteur à clé et/ou bouton d'ouverture (contact N.O.)** - Commande pour l'ouverture du portail.

**Sélecteur à clé et/ou bouton d'ouverture partielle (contact N.O.)** - Ouverture du portail pour le passage piétonnier.

**Sélecteur à clé et/ou bouton de fermeture (contact N.O.)** - Commande pour la fermeture du portail.

**Sélecteur à clé et/ou bouton pour commandes (contact N.O.)** - Commandes pour ouverture et fermeture du portail ; en appuyant sur le bouton ou en tournant la clé du sélecteur, le portail inverse le mouvement ou s'arrête selon la configuration sur la commande 2-7 dans le menu « FONCTIONS »

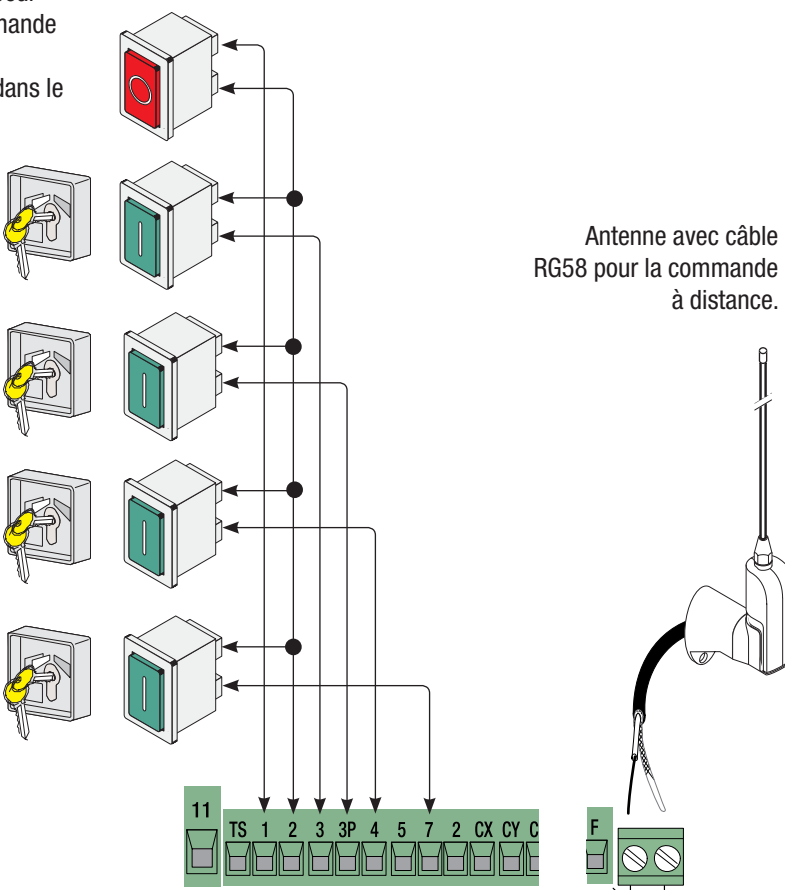

#### Dispositifs de sécurité

**Configurer le contact CX ou CY (N.F.), entrée pour** dispositifs de sécurité type **photocellules**, conformes aux normes EN 12978. Voir fonctions entrée CX et CY dans **:**

- **C1 « réouverture durant la fermeture »**, durant la phase de fermeture du portail, l'ouverture du contact provoque l'inversion du mouvement jusqu'à ouverture totale du portail ;

- **C2 « refermeture durant l'ouverture »**, durant la phase d'ouverture du portail, l'ouverture du contact provoque l'inversion du mouvement jusqu'à fermeture totale du portail ;

- **C3 « arrêt partiel »**, arrêt des vantaux en mouvement avec fermeture automatique (si la fonction de fermeture automatique a été activée) ;

- **C4 « attente obstacle »**, arrêt des vantaux en mouvement avec reprise du mouvement après élimination de l'obstacle.

- **Désactivé**, en cas de non utilisation du contact.

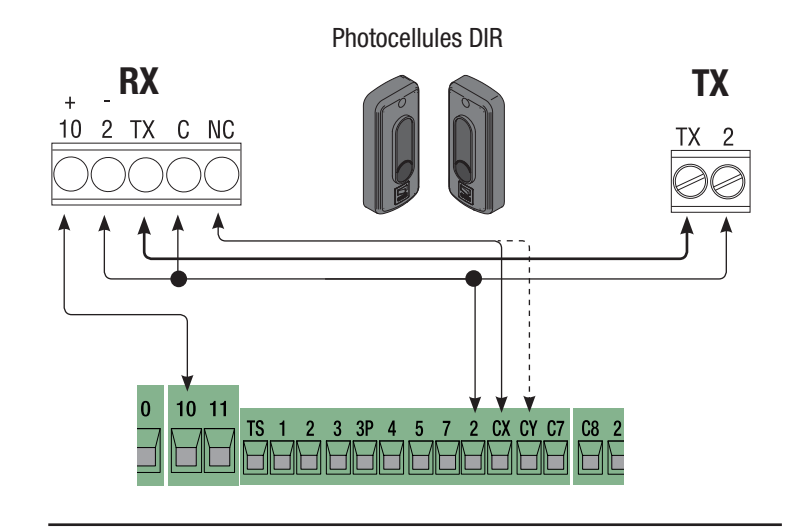

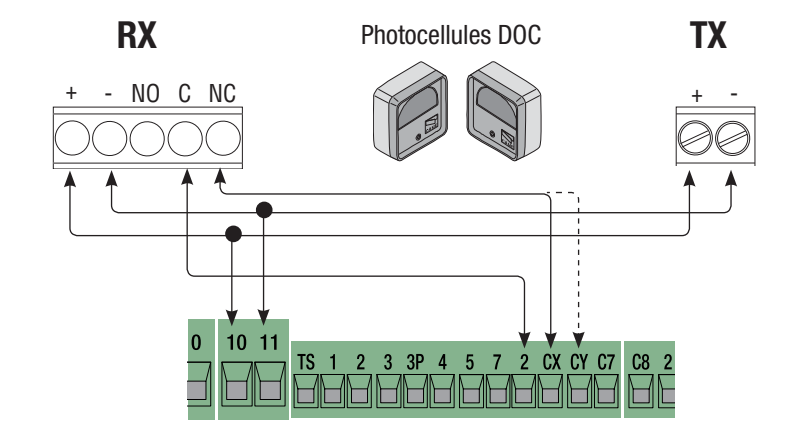

**Configurer le contact C7 ou C8 (N.F.), entrée** pour dispositifs de sécurité type **bords sensibles**, conformes aux normes EN 12978. Voir fonctions entrée C7 et C8 dans **:**

- **C7 « réouverture durant la fermeture »**, durant la phase de fermeture du portail, l'ouverture du contact provoque l'inversion du mouvement jusqu'à ouverture totale du portail ;

- **C8 « refermeture durant l'ouverture »**, durant la phase d'ouverture du portail, l'ouverture du contact provoque l'inversion du mouvement jusqu'à fermeture totale du portail ;

> $10$  $11$

- **OFF**, en cas de non utilisation du contact.

DF avec carte de contrôle des connexions DFI

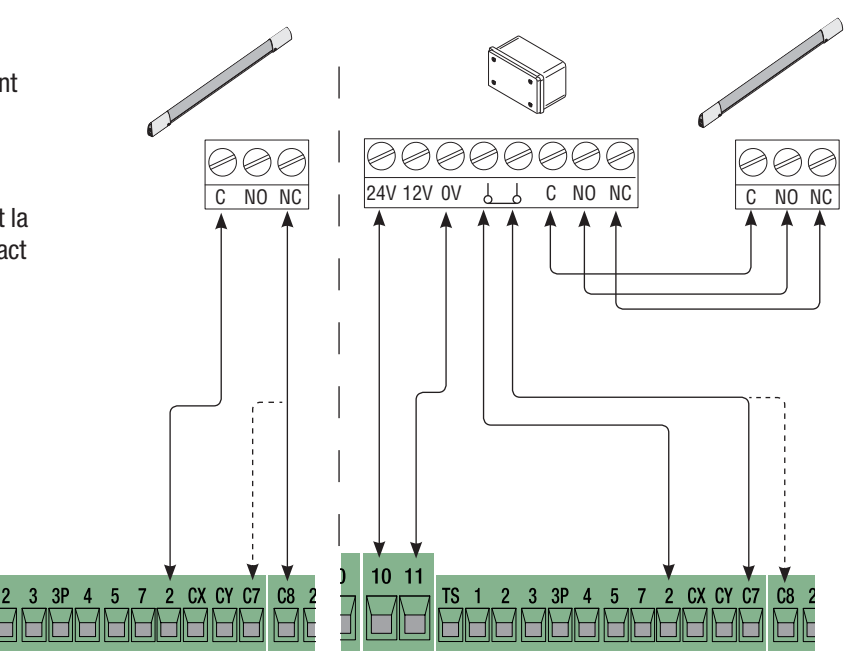

# 6.4 Branchement électrique pour le fonctionnement du test de sécurité des photocellules

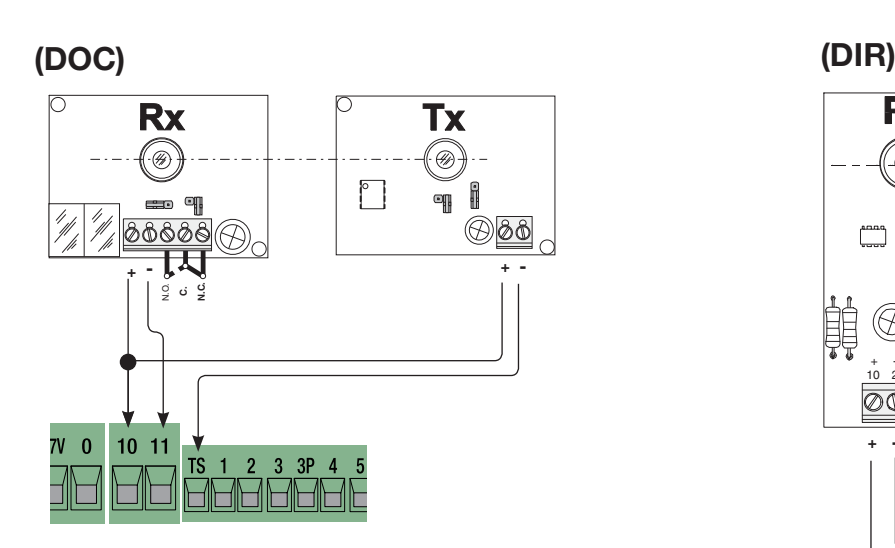

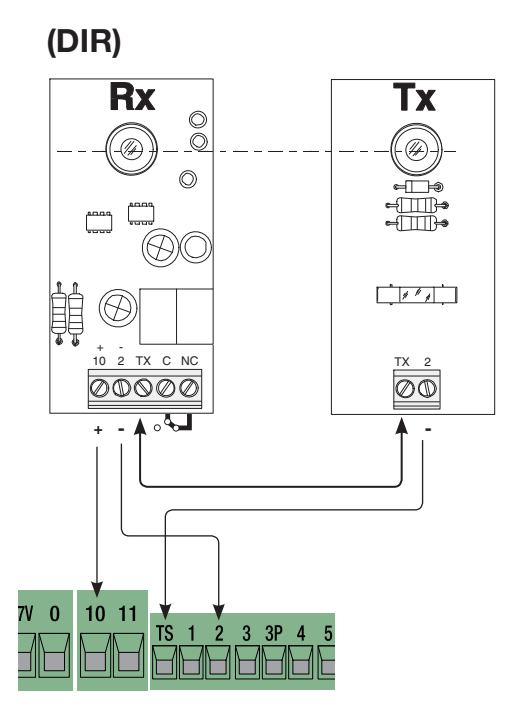

La carte contrôle l'efficacité des photocellules à chaque commande d'ouverture ou de fermeture. Toute éventuelle anomalie des photocellules est identifiée par le clignotement du voyant sur la carte électronique et annule toute commande effectuée depuis l'émetteur radio ou le bouton.

### **Branchement électrique pour le fonctionnement du test de sécurité des photocellules :**

- l'émetteur et le récepteur doivent être connectés comme indiqué sur le dessin ;

- à partir du menu fonctions, sélectionner « test sécurité » et choisir l'entrée/les entrées parmi CX-CY pour activer le fonctionnement du test.

### 6.5 Limiteur de couple moteur

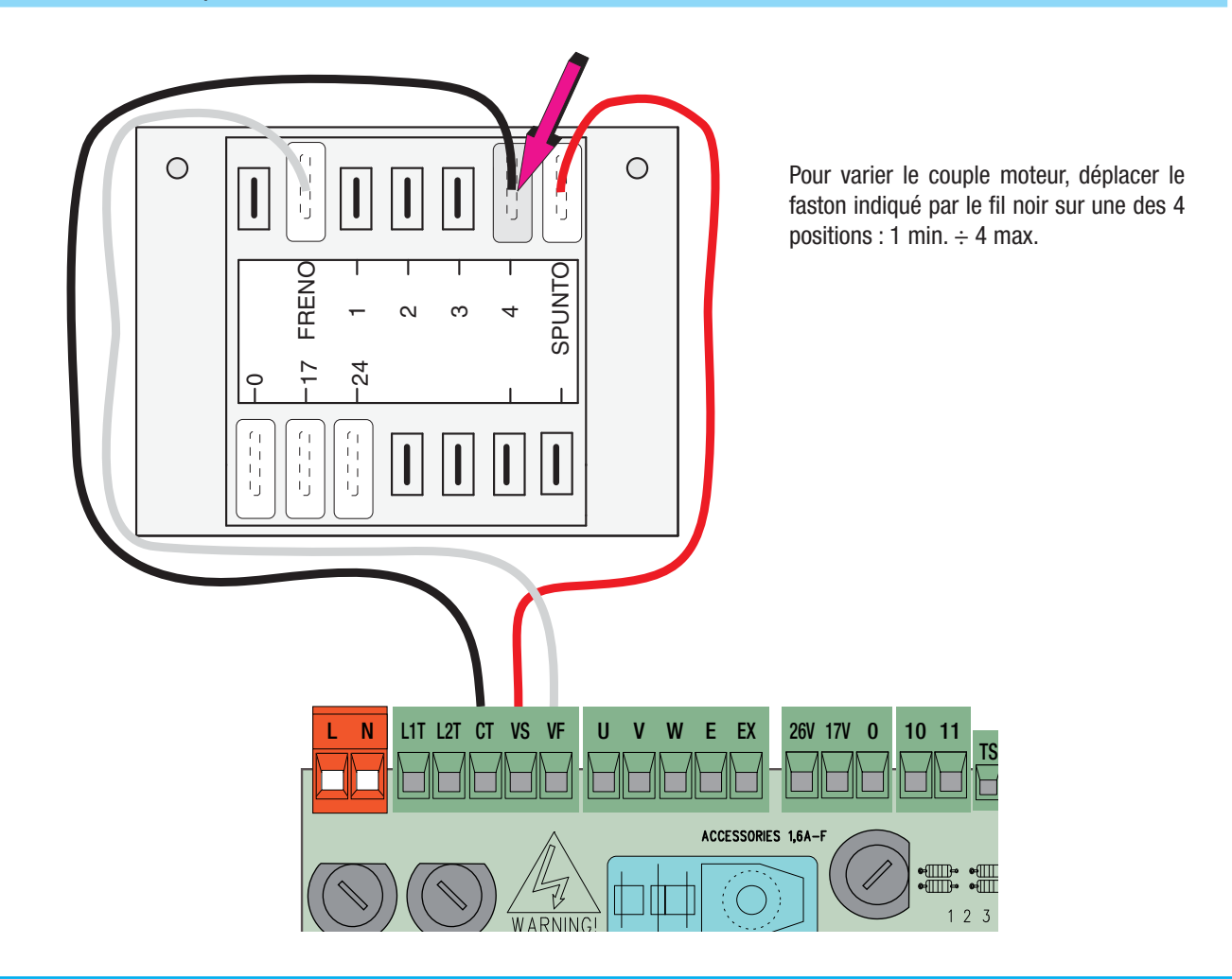

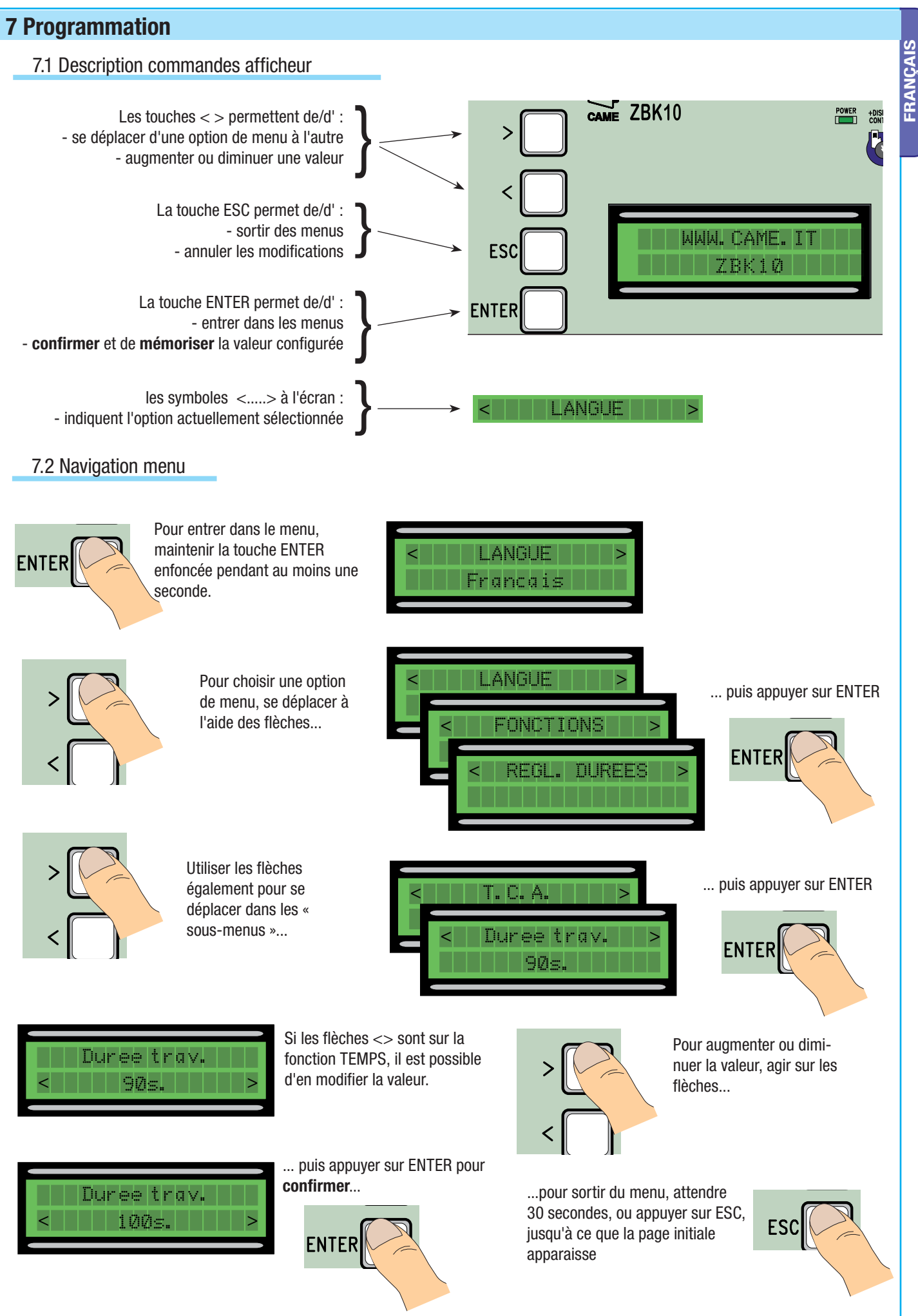

13 - Code manuel: 1198125 vers. 1.1 062011 © CAME cancell automation's p.a. - Les données et les informations contenues dans ce manuel sont susceptibles de subit des modifications à but moment et sans aucun préaris de la Rage 13 - Code manuel : **11 96/20**11 © CAME cancelli automatici s.p.a . - Les données et les informations contenues dans ce manuel sont ausceptibles de subir des modifications à but moment et sans aucun préaix de la part d

Page

N.B. : quand le menu est activé, il n'est pas possible d'utiliser l'installation. **The Second Second Second** 

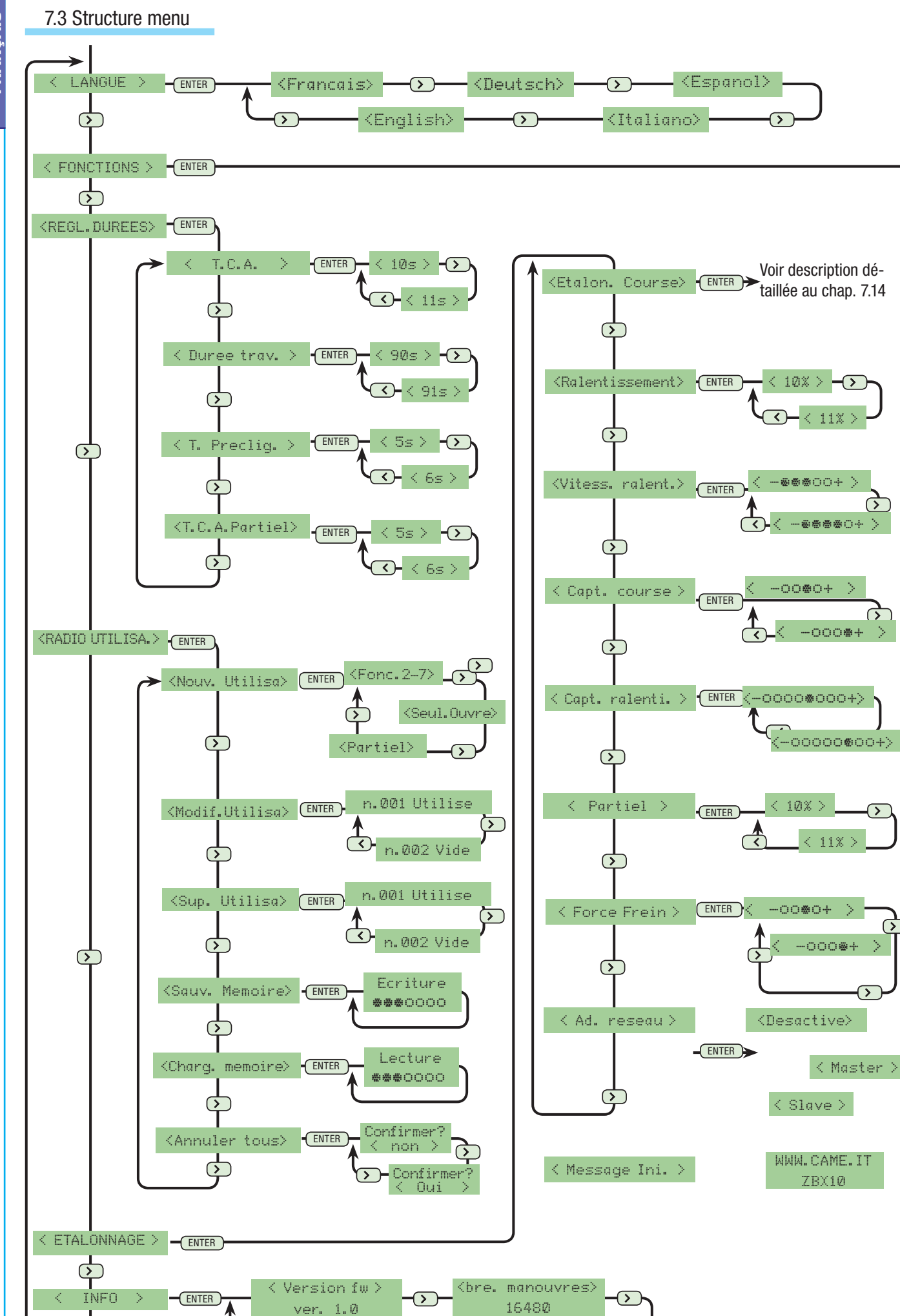

age

 $\overline{\mathcal{L}}$ 

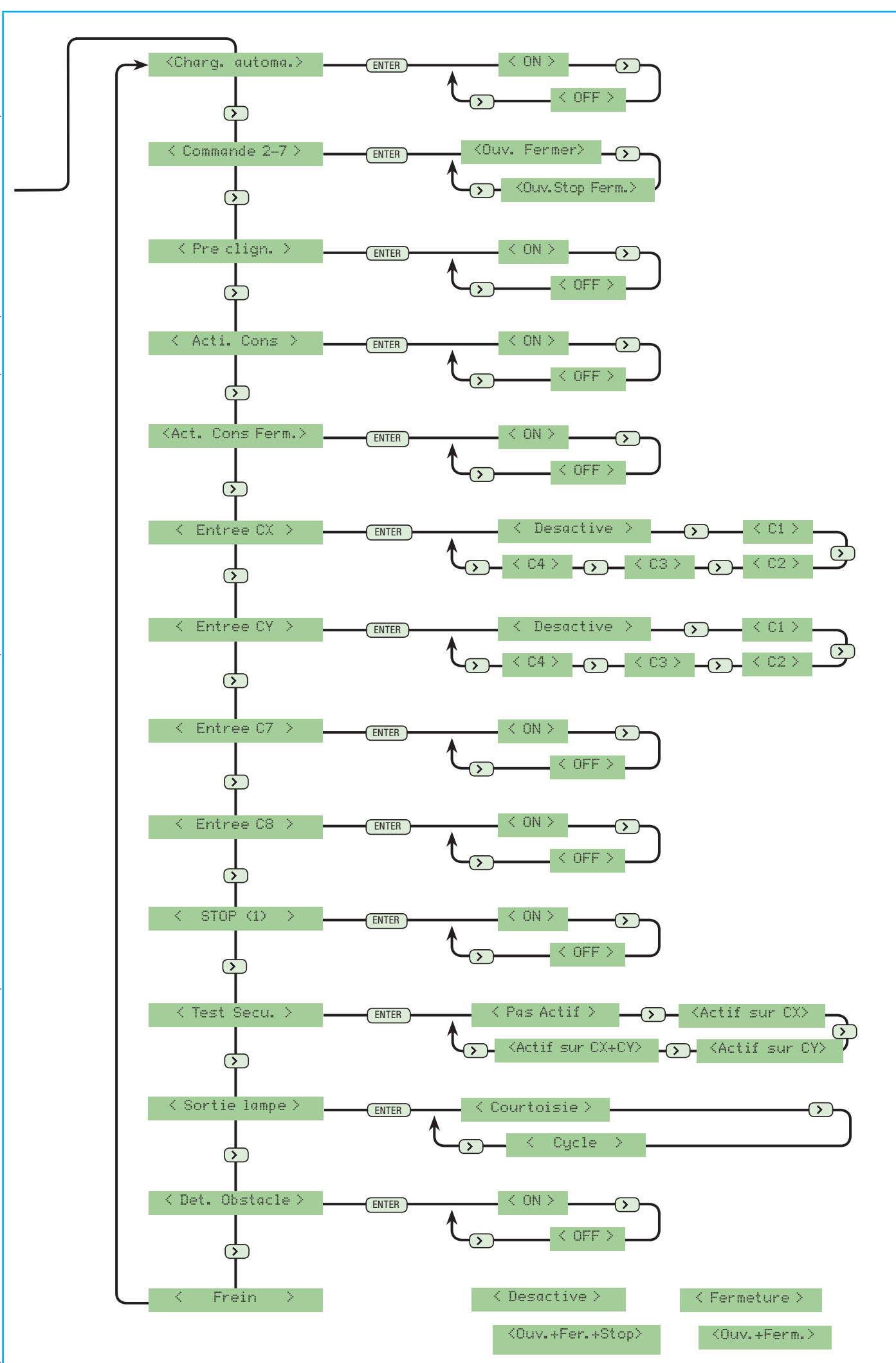

FRANÇAIS **FRANÇAIS**

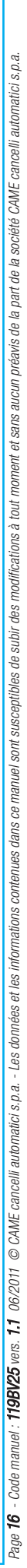

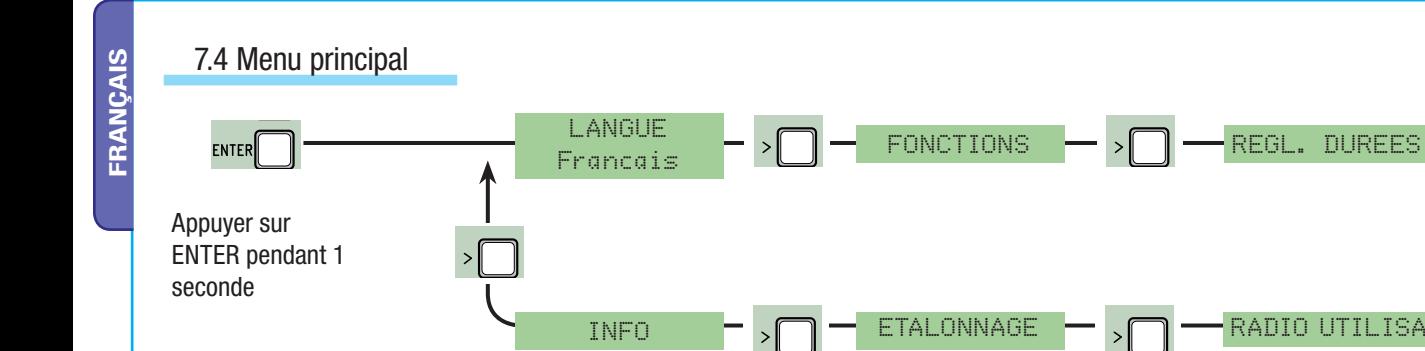

# 7.5 Menu Langue

**Sélection langue** : permet la sélection de la langue du menu parmi les langues disponibles.

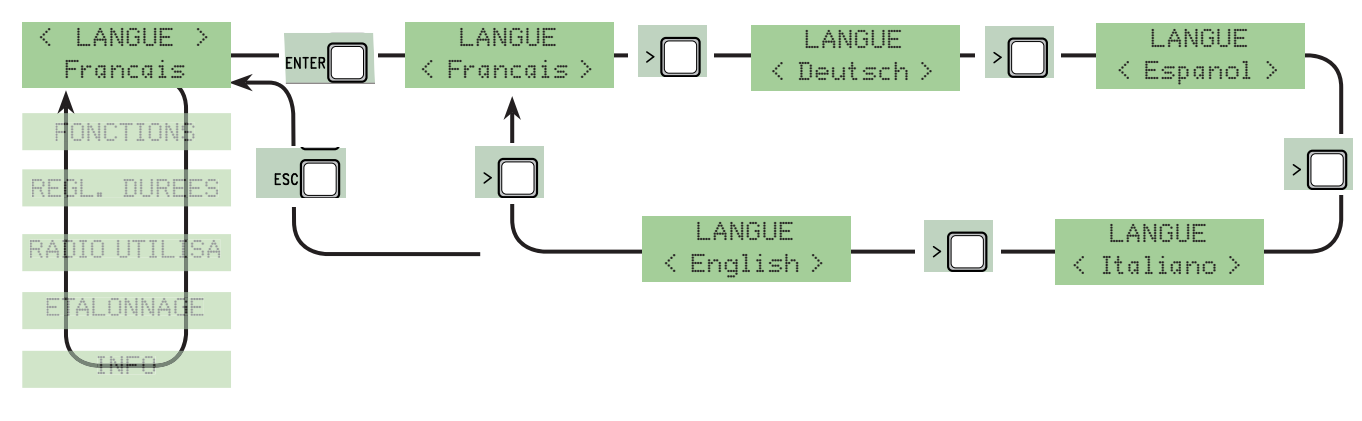

## 7.6 Menu Fonctions

**Ferm. Automatique** : permet d'activer ou de désactiver la fonction de fermeture automatique.

Le temporisateur de la fermeture automatique s'active à la butée de fin de course durant la phase d'ouverture. Il est possible de régler le temps configuré même s'il dépend de l'éventuelle intervention des dispositifs de sécurité et qu'il ne s'active qu'après un « arrêt » total de sécurité ou en cas de coupure de courant.

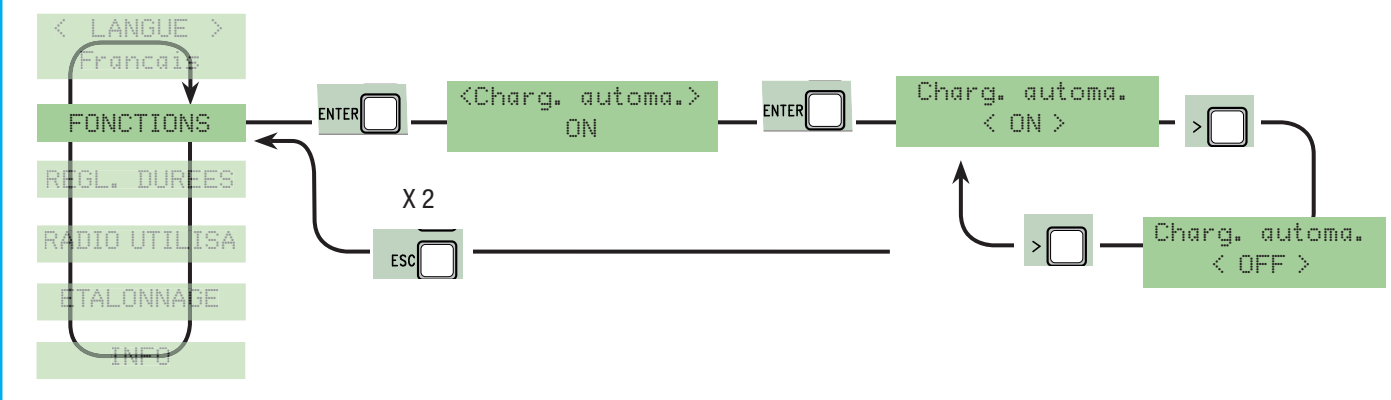

**Commande 2-7** : permet de configurer le contact séquentiel.

Fonction **« ouvrir-fermer »** ou **« ouvrir-arrêter-fermer-arrêter »** activée par bouton [2-7] et émetteur radio (avec carte radiofréquence activée).

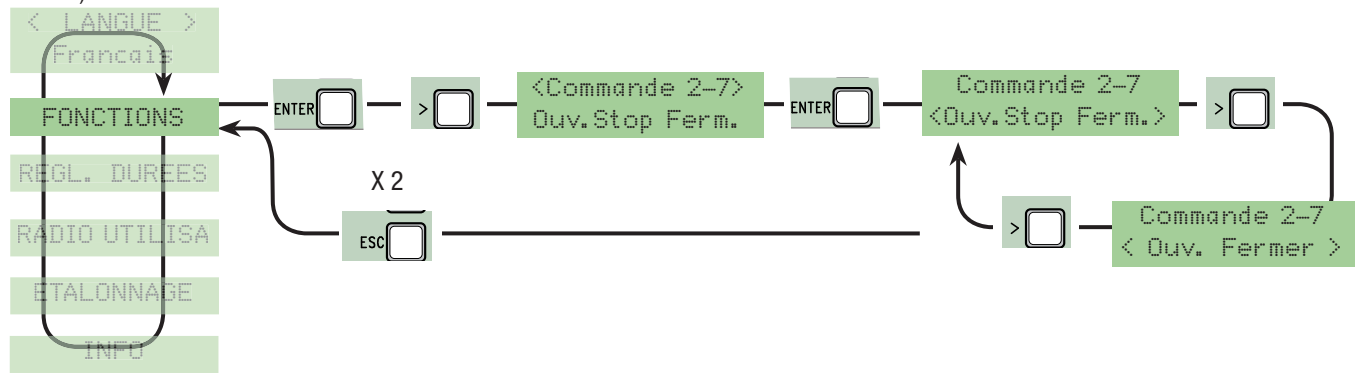

**Préclignotement** : après une commande d'ouverture ou de fermeture, le clignotant connecté sur W-E1 clignote avant de lancer la manœuvre (pour le réglage du temps, voir « Temps préclignotement » dans le menu Réglage Temps).

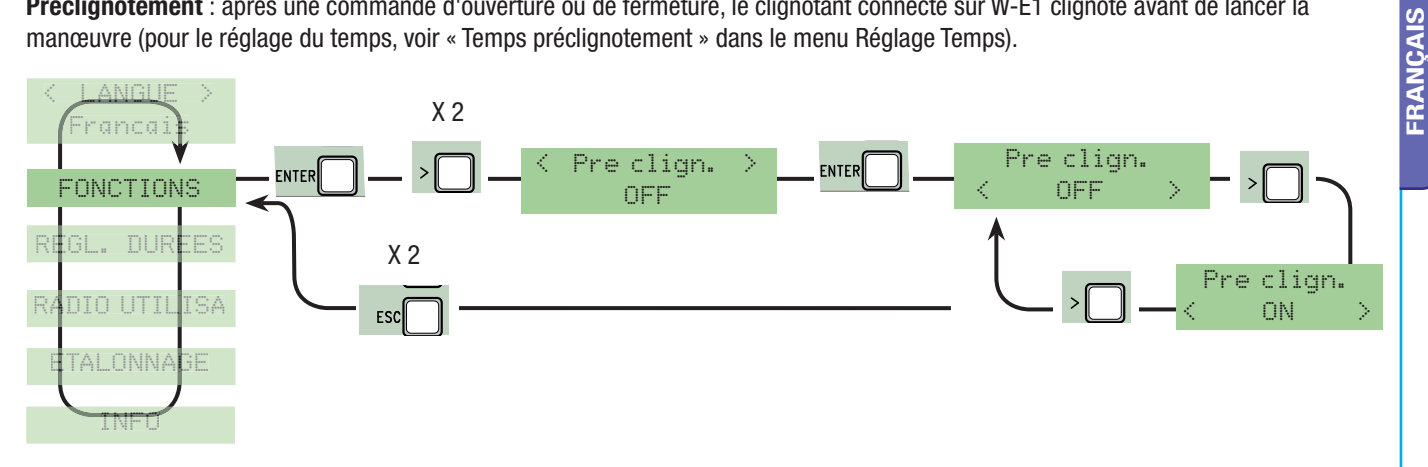

**Action maintenue** : le portail fonctionne si l'on maintient le bouton enfoncé (un bouton 2-3 pour l'ouverture et un bouton 2-4 pour la fermeture).

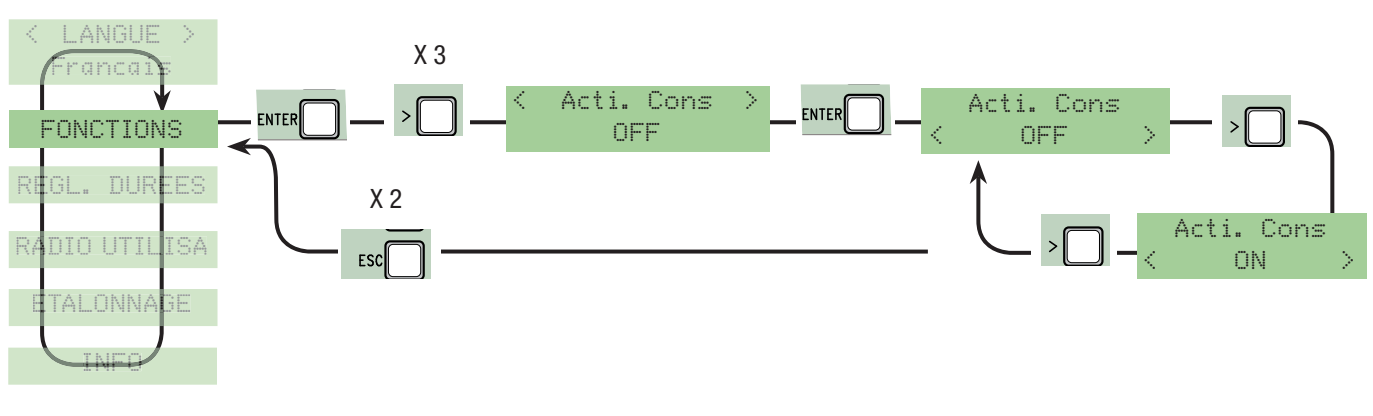

**Action maintenue Fermer** : le portail se ferme si l'on maintient le bouton enfoncé (uniquement pour bouton fermeture 2-4).

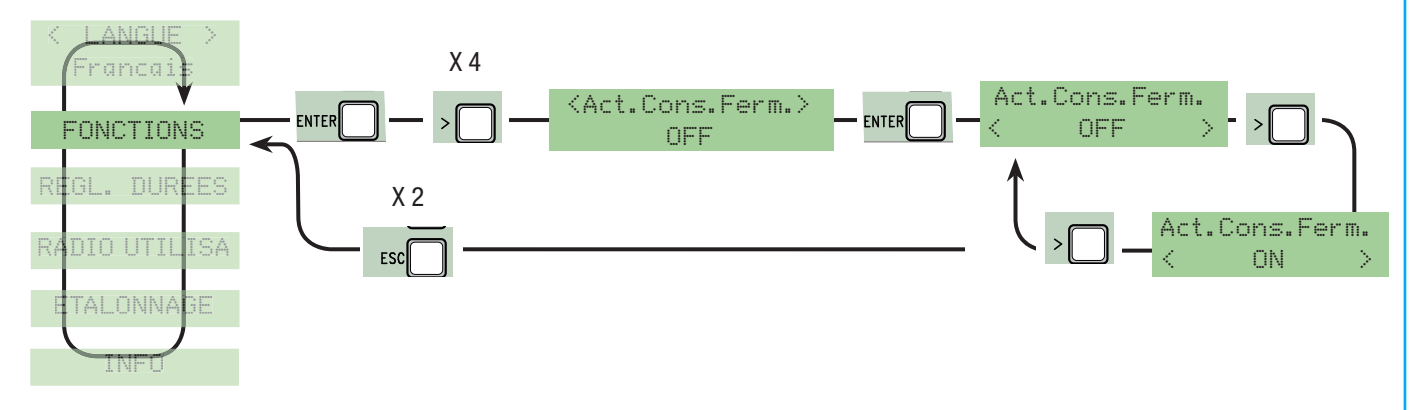

**Entrée CX** : entrée contact de sécurité N.F. avec la possibilité d'associer les fonctions suivantes : C1 (réouverture en phase de fermeture), C2 (refermeture en phase d'ouverture), C3 (arrêt partiel), C4 (attente obstacle) ou désactivée.

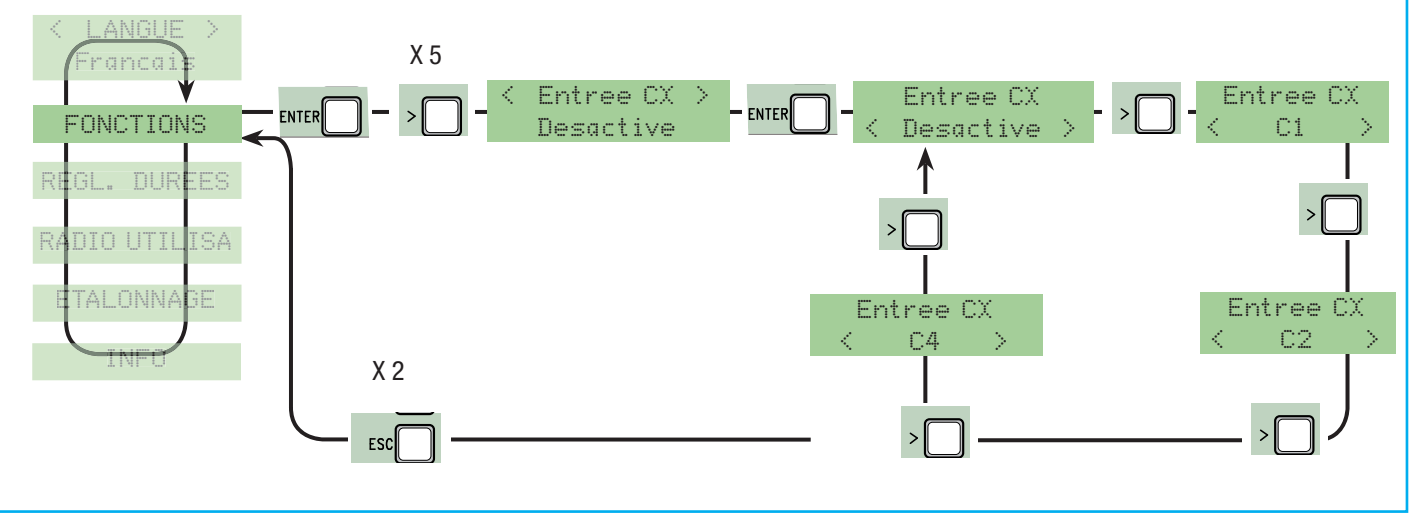

**Entrée CY** : entrée contact de sécurité N.F. avec la possibilité d'associer les fonctions suivantes : C1 (réouverture en phase de fermeture), C2 (refermeture en phase d'ouverture), C3 (arrêt partiel), C4 (attente obstacle) ou désactivée.

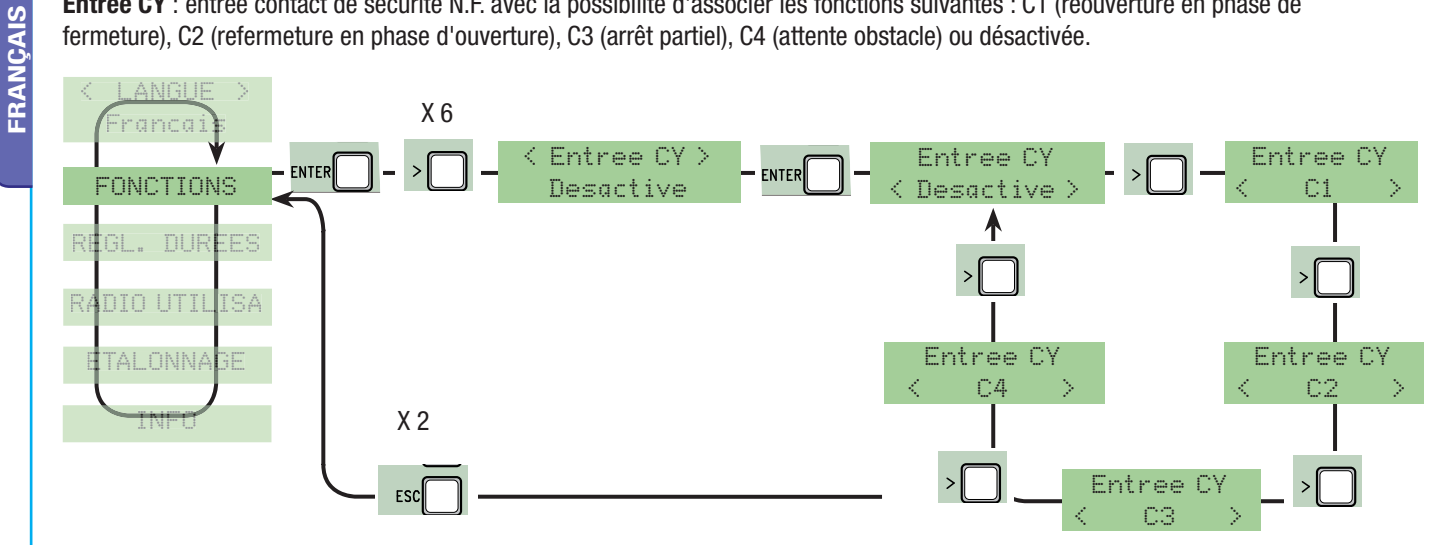

**Entrée C7** : contact de sécurité N.F. (réouverture durant la fermeture). Entrée pour dispositifs de sécurité type bords sensibles, conformes aux normes EN 12978. Durant la phase de fermeture du portail, l'ouverture du contact provoque l'inversion du mouvement jusqu'à ouverture totale du portail.

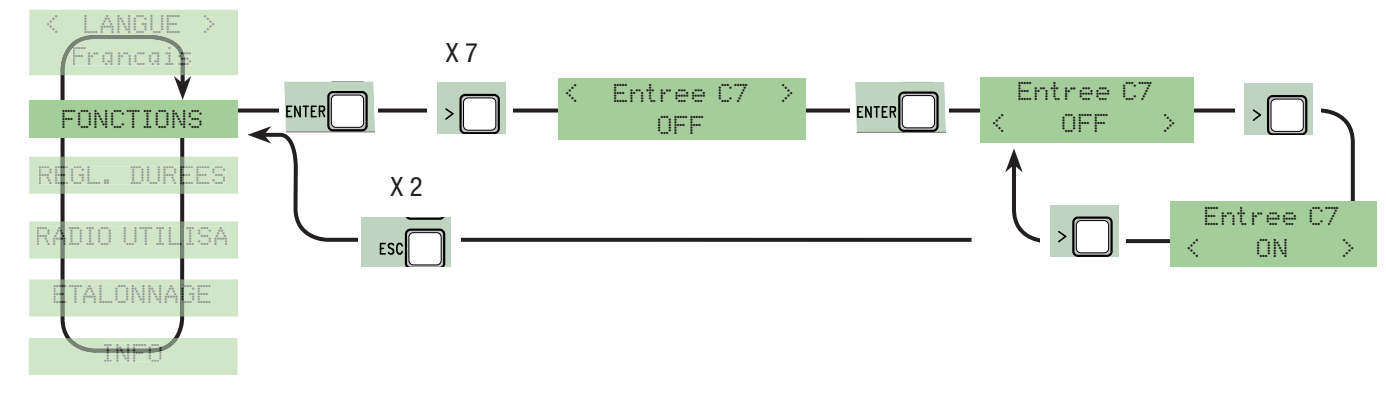

**Entrée C8** : contact de sécurité N.F. (refermeture durant l'ouverture). Entrée pour dispositifs de sécurité type bords sensibles, conformes aux normes EN 12978. Durant la phase d'ouverture du portail, l'ouverture du contact provoque l'inversion du mouvement jusqu'à fermeture totale du portail.

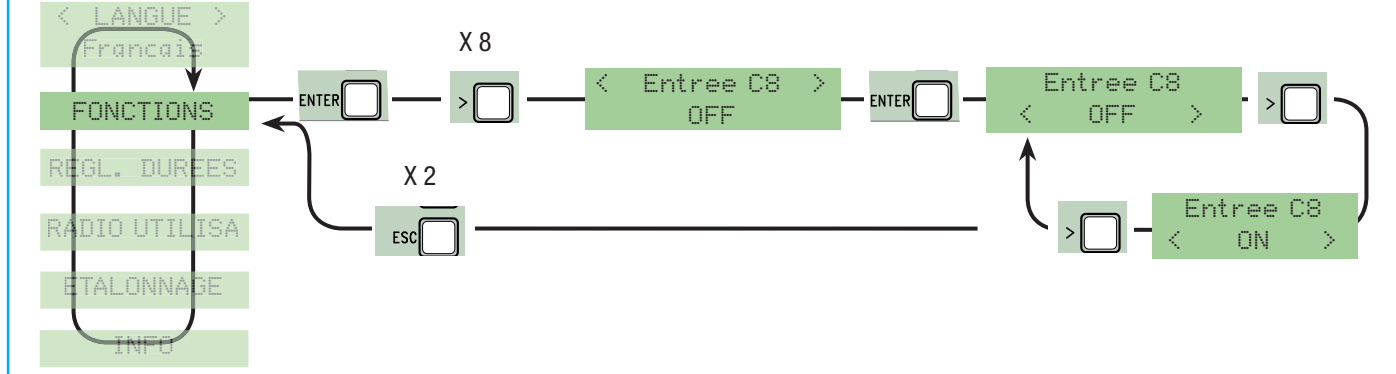

**ARRÊT (1)** : cette fonction arrête le portail avec désactivation de l'éventuel cycle de fermeture automatique ; pour la reprise du mouvement, agir sur le clavier ou sur l'émetteur. Insérer le dispositif de sécurité sur [1-2] ; s'il n'est pas utilisé, sélectionner « OFF » et confirmer en appuyant sur ENTER.

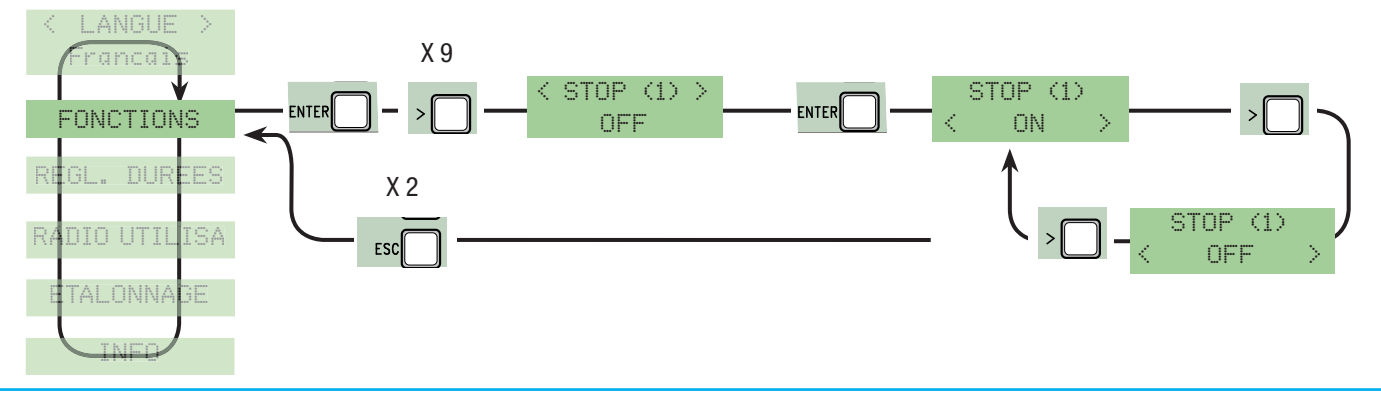

Test sécurité : permet à la centrale de contrôler l'efficacité des dispositifs de sécurité (photocellules) après chaque commande d'ouverture ou de fermeture.

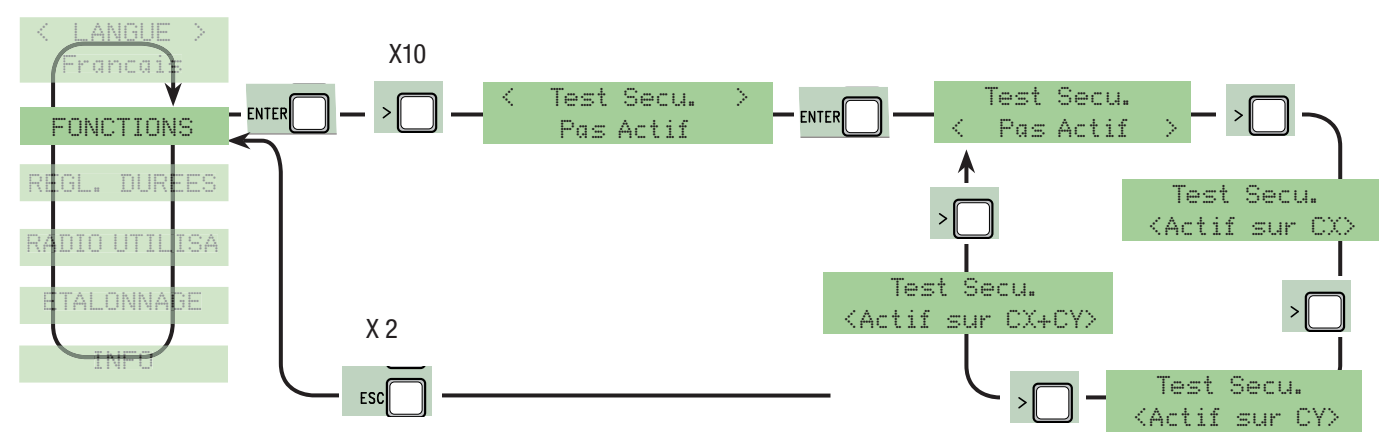

Sortie lampe : configuration de la lampe connectée sur E-EX :

- cycle : lampe extérieure librement positionnable, pour augmenter l'éclairage dans la zone d'action. Cette lampe reste allumée du début de l'ouverture du vantail jusqu'à la fermeture totale (y compris le temps de fermeture automatique). À défaut d'activation de la fermeture automatique, elle ne reste allumée que durant le mouvement.

- courtoisie : lampe extérieure librement positionnable, pour augmenter l'éclairage dans la zone d'action. Cette lampe reste allumée pendant un temps fixe de 5 minutes.

- Clignotant : permet de signaler le mouvement d'ouverture ou de fermeture du portail.

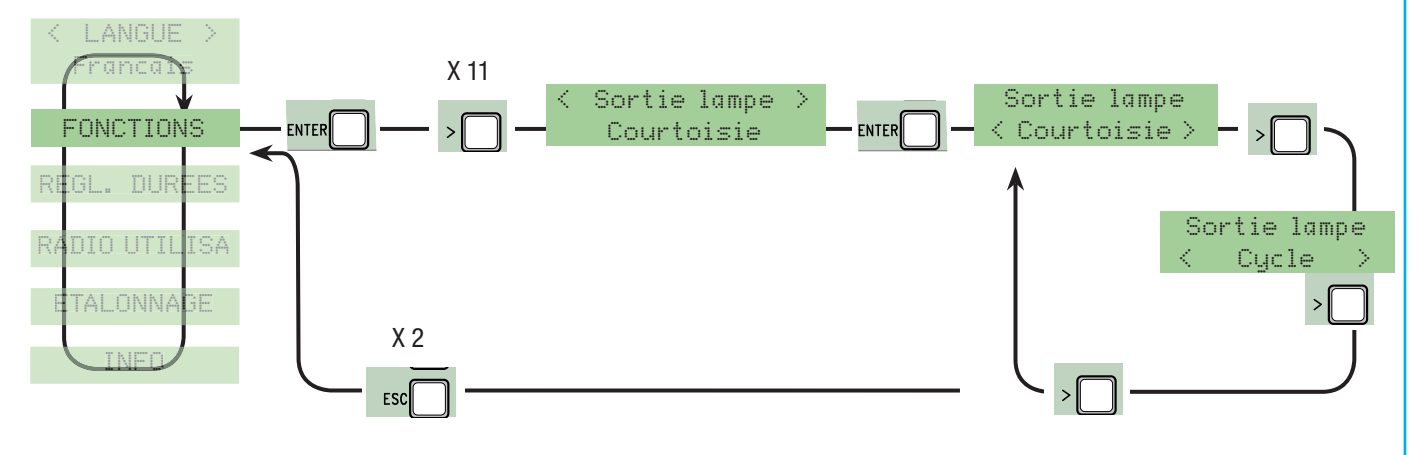

**Détection obstacle** : permet, avec moteur éteint (portail fermé, ouvert ou après une commande d'arrêt total), d'empêcher tout mouvement lorsque les dispositifs (ex. : photocellules) détectent un obstacle.

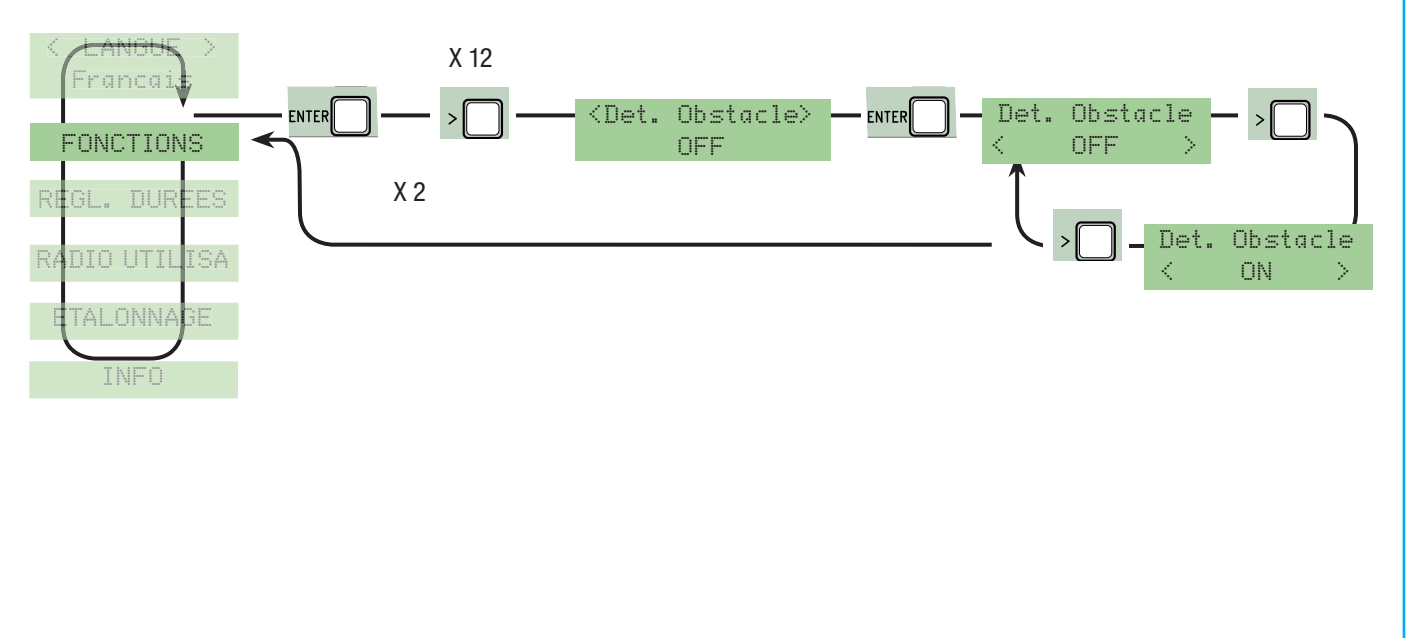

### 7.7 Menu Réglage temps

**Fermeture Automatique** : permet de régler le temps d'attente en position d'ouverture. Après écoulement de ce délai, une manœuvre de fermeture est automatiquement effectuée. Le temps d'attente peut être réglé entre 1 et 120 secondes.

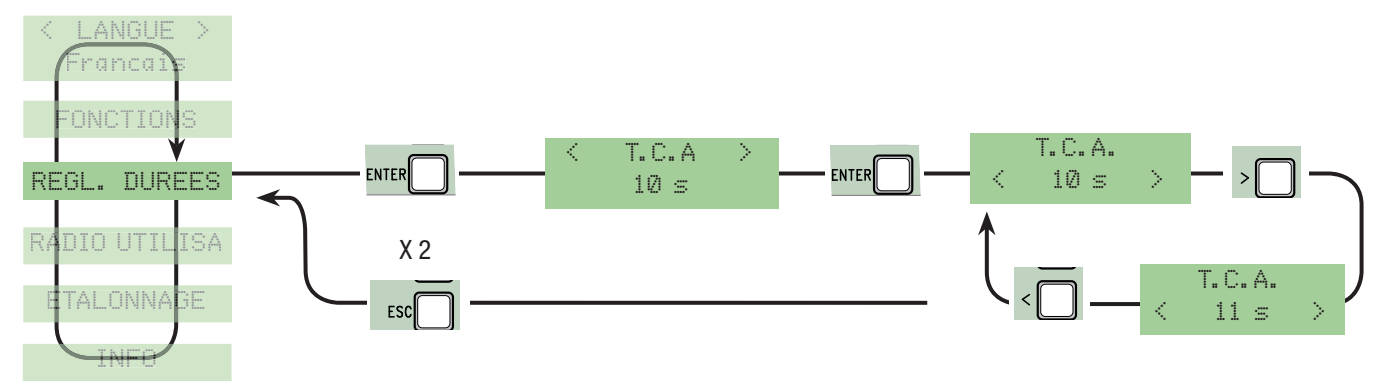

**Temps fonctionnement** : temps de fonctionnement du moteur durant la phase d'ouverture ou de fermeture entre 10" et 120".

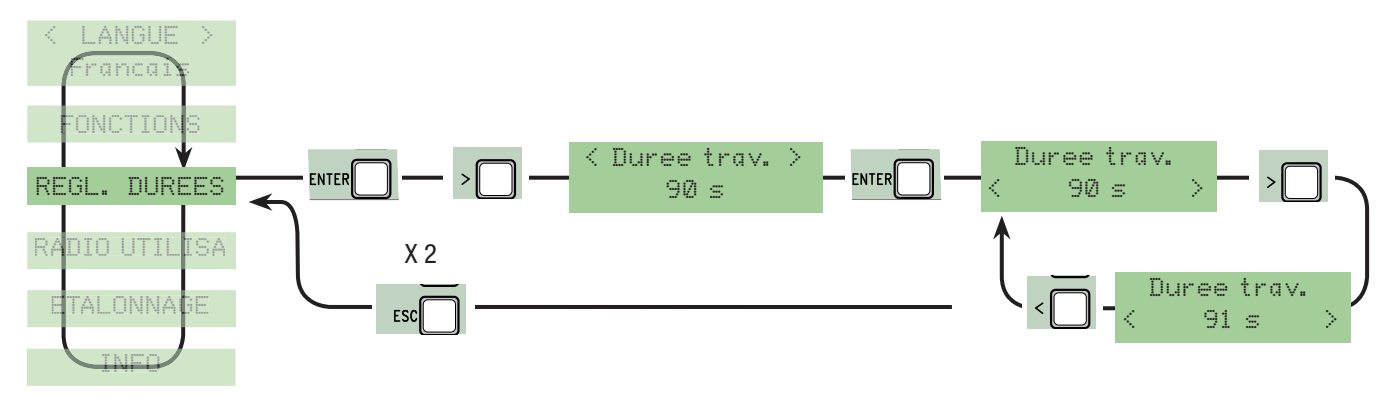

**Temps préclignotement** : après une commande d'ouverture ou de fermeture, le clignotant connecté sur (E-EX) clignote de 1" à 10" avant de commencer la manœuvre.

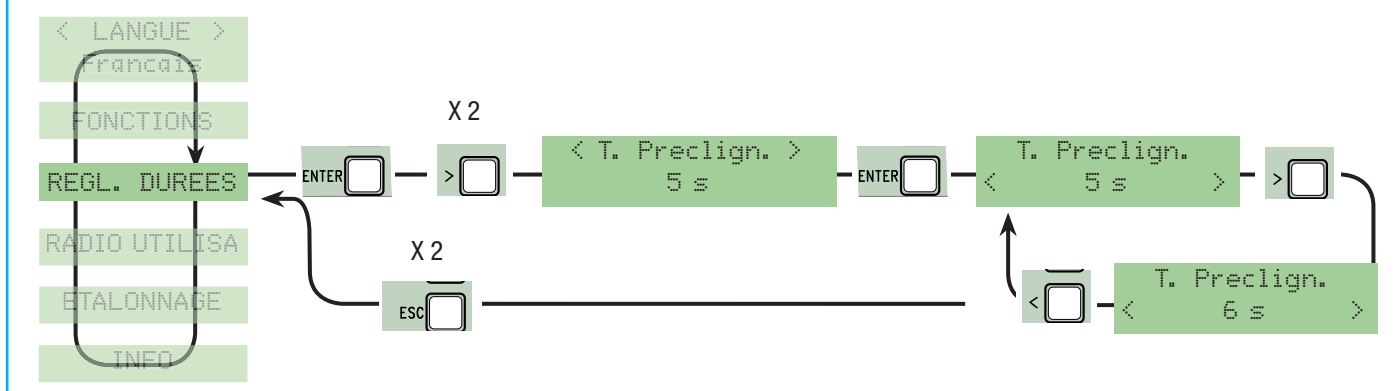

**Fermeture automatique partielle** : temps d'attente du vantail après une commande d'ouverture partielle. Le temps d'attente peut être réglé entre 1 et 120 secondes.

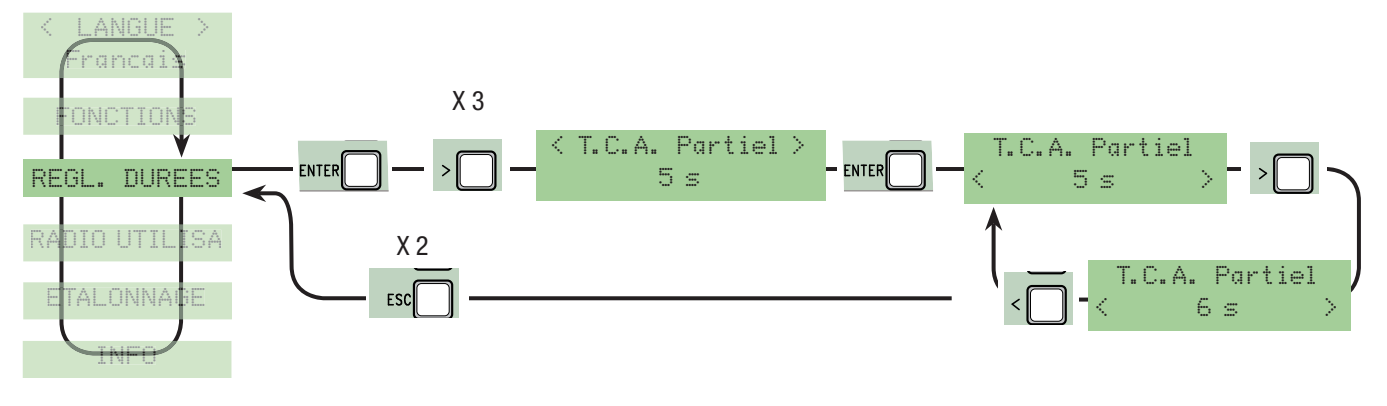

## 7.8 Menu Radio Utilisateurs

**Nouvel utilisateur** : permet de créer un nouvel utilisateur avec une fonction associée (voir fonction détaillée au chap. 7.12). L'utilisateur sera associé à un numéro (max. 250 utilisateurs) avec une fonction.

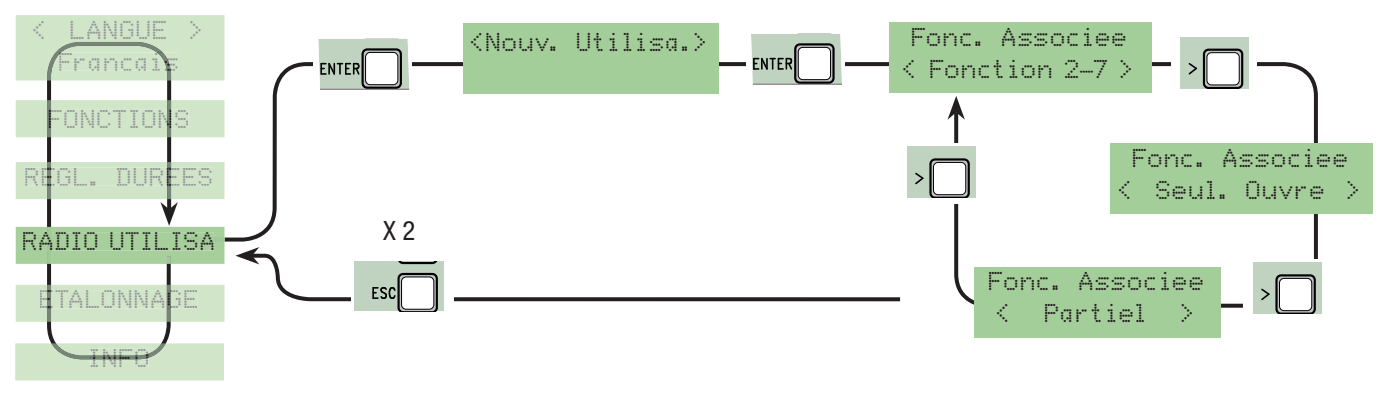

**Modifier Utilisateur** : permet de modifier la fonction associée à l'utilisateur (voir fonction détaillée au chap. 7.13)

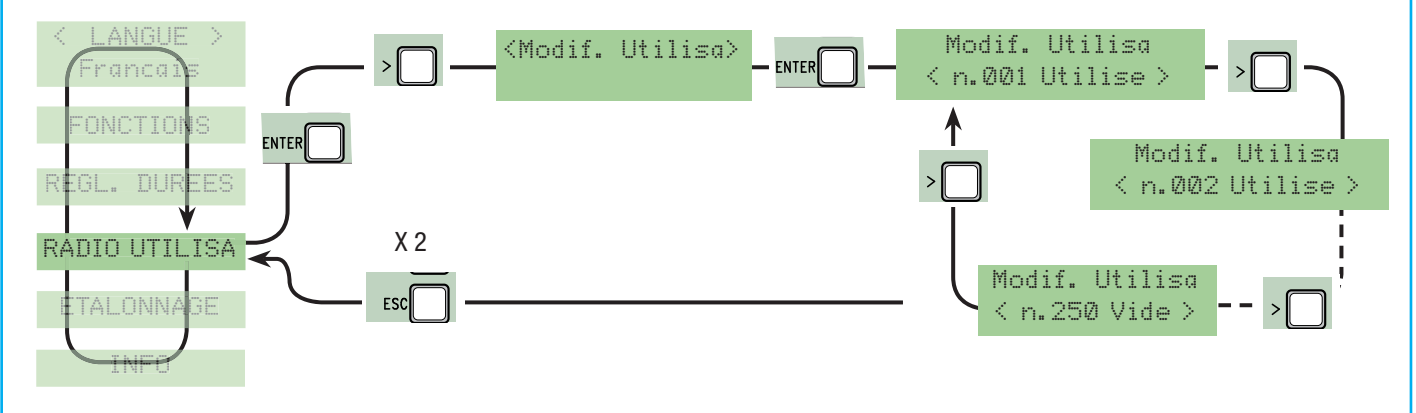

**Supprimer Utilisateur** : permet de supprimer un utilisateur inséré. Confirmer l'utilisateur à supprimer en appuyant sur ENTER.

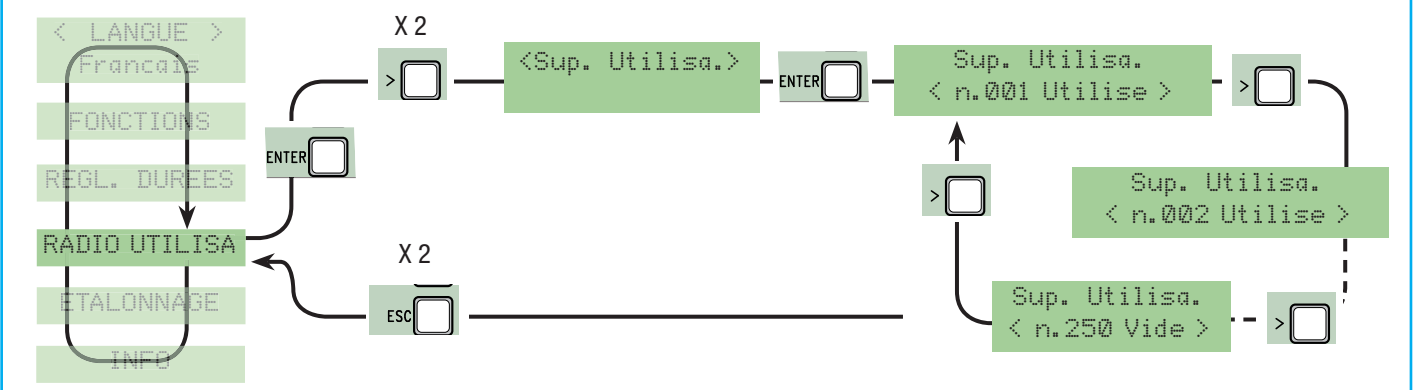

**Sauvegarder mémoire** : permet de sauvegarder les utilisateurs dans la mémoire. Confirmer la sauvegarde des utilisateurs dans la mémoire en appuyant sur ENTER.

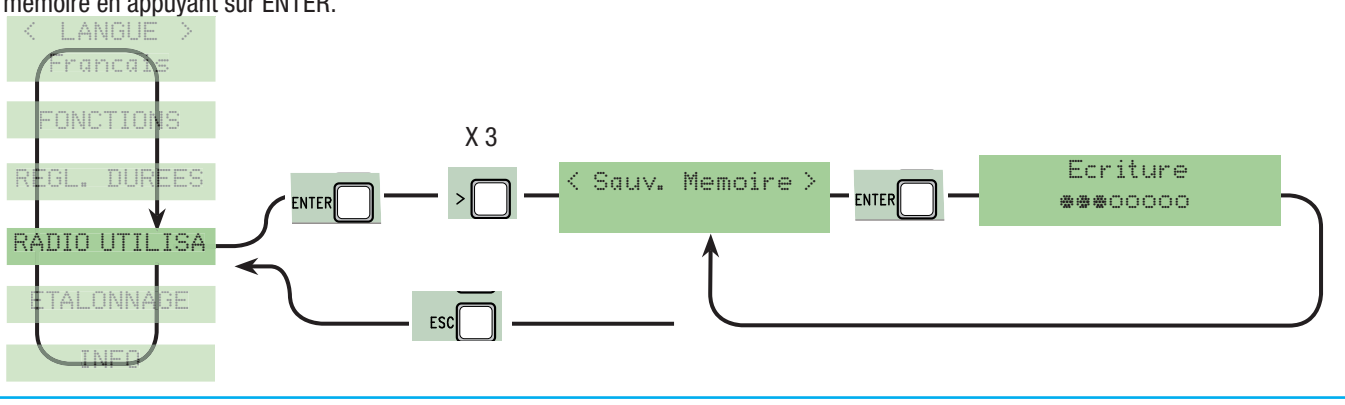

**Télécharger mémoire** : permet de télécharger dans la carte les données sauvegardées dans la mémoire.

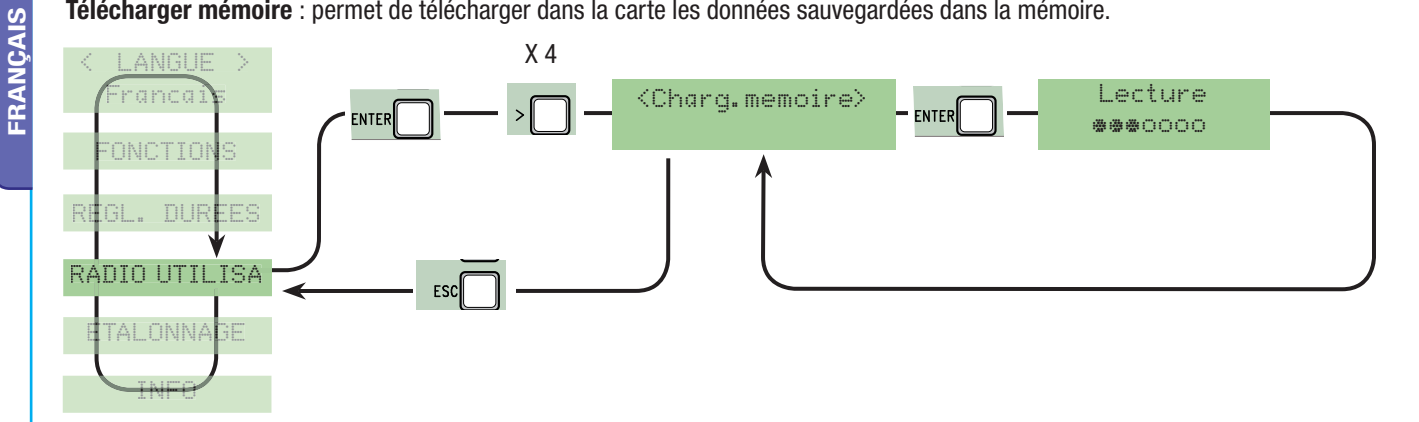

**Effacer tout** : permet d'effacer tous les utilisateurs enregistrés. Confirmer la suppression de tous les utilisateurs en appuyant sur ENTER.

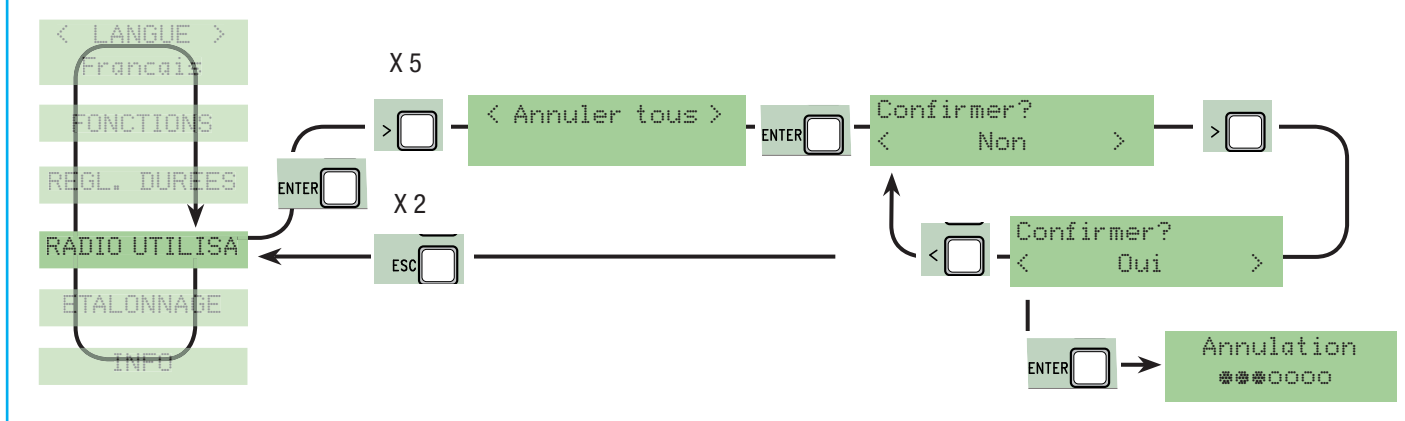

# 7.9 Menu Réglages

**Réglage course** : permet d'enregistrer la course du portail à l'ouverture et à la fermeture.

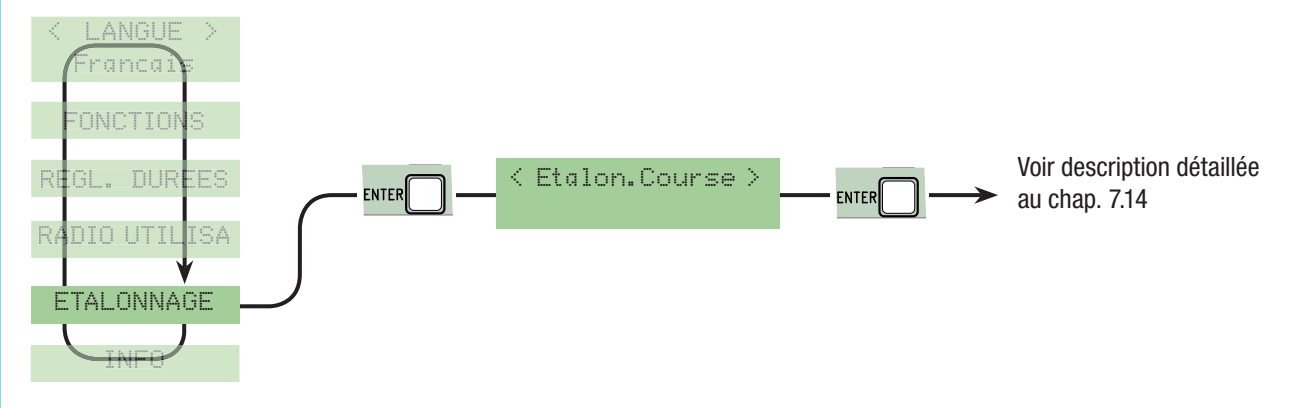

**Ralentissement** : permet de régler le point de départ du ralentissement en pourcentage avant la butée de fin de course aussi bien durant la phase d'ouverture que durant la phase de fermeture. Le ralentissement est calculé en pourcentage (de 0% à 40%).

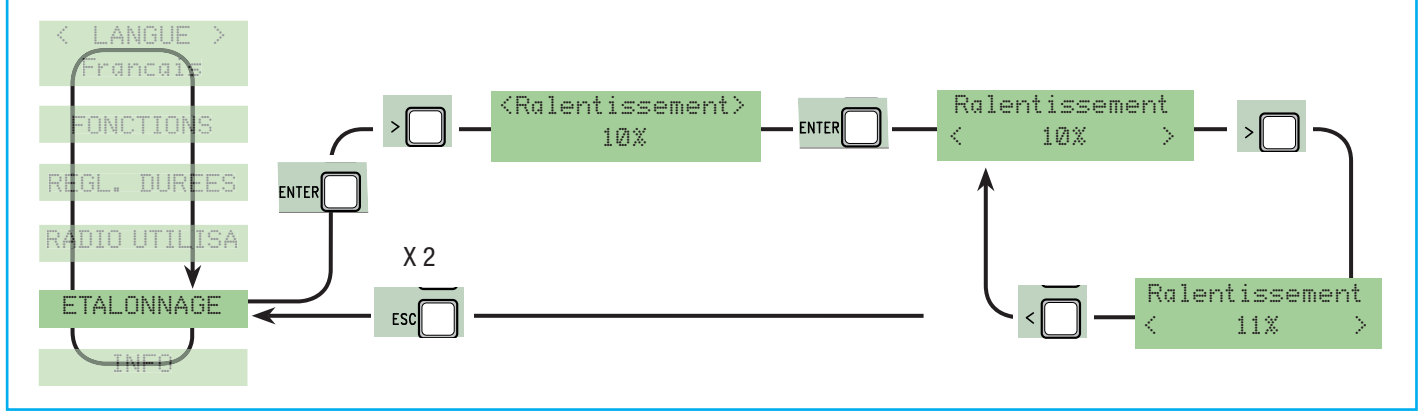

**Sensibilité course** : permet de régler la sensibilité ampérométrique qui contrôle la force développée par le moteur durant le mouvement ; si la force dépasse le niveau de réglage, le système intervient en inversant le sens de marche.

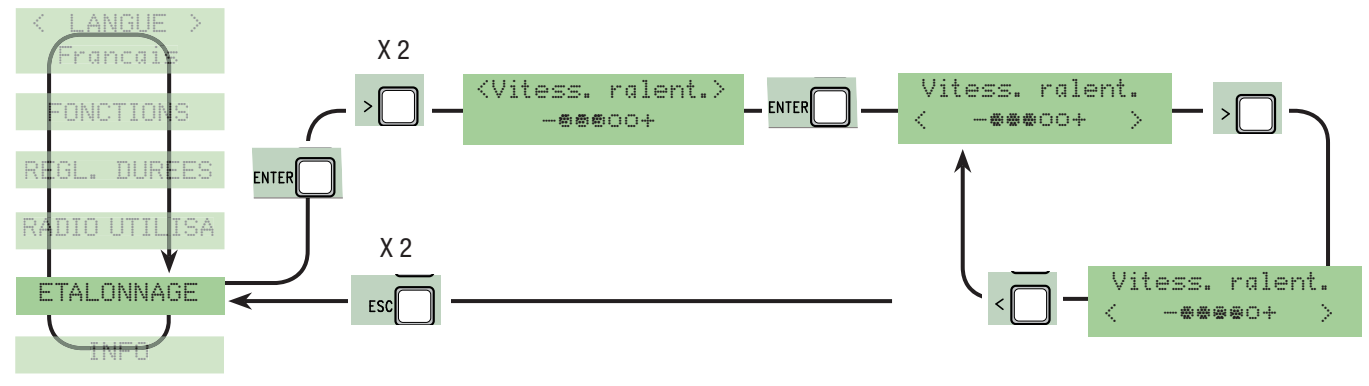

**FRANÇAIS**

FRANÇAIS

**Sensibilité ralentissement** : permet de régler la sensibilité ampérométrique qui contrôle la force développée par le moteur durant les ralentissements ; si la force dépasse le niveau de réglage, le système intervient en inversant le sens de marche.

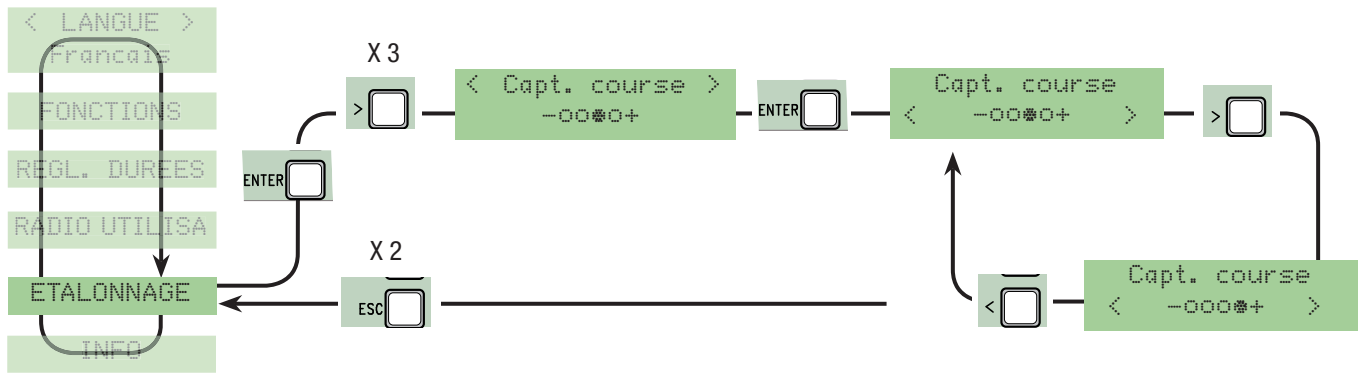

**Ouverture partielle** : permet de régler l'ouverture du portail en pourcentage (de 10% à 80%) sur toute la course du portail.

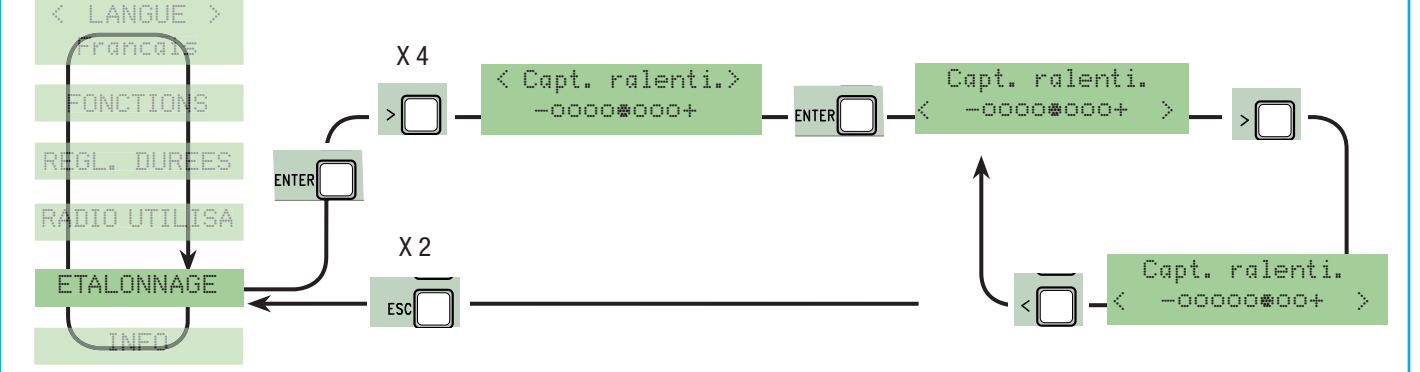

#### **ENCODEUR :** avec Encodeur sur OFF, la carte fonctionne uniquement avec les butées mécaniques.

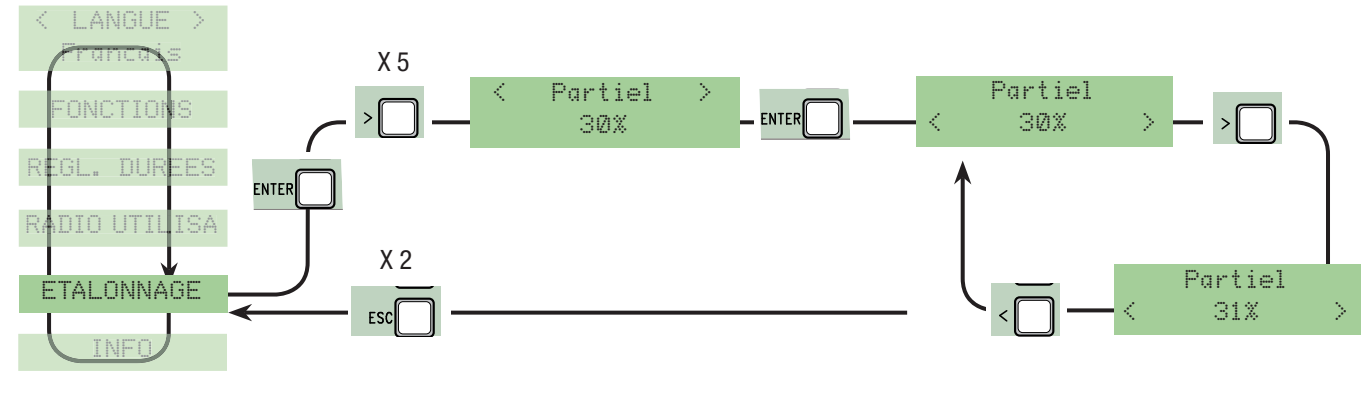

**Adresse réseau** : permet de définir la carte maître ou esclave en cas de connexion combinée (voir fonction détaillée au chap. 7.15).

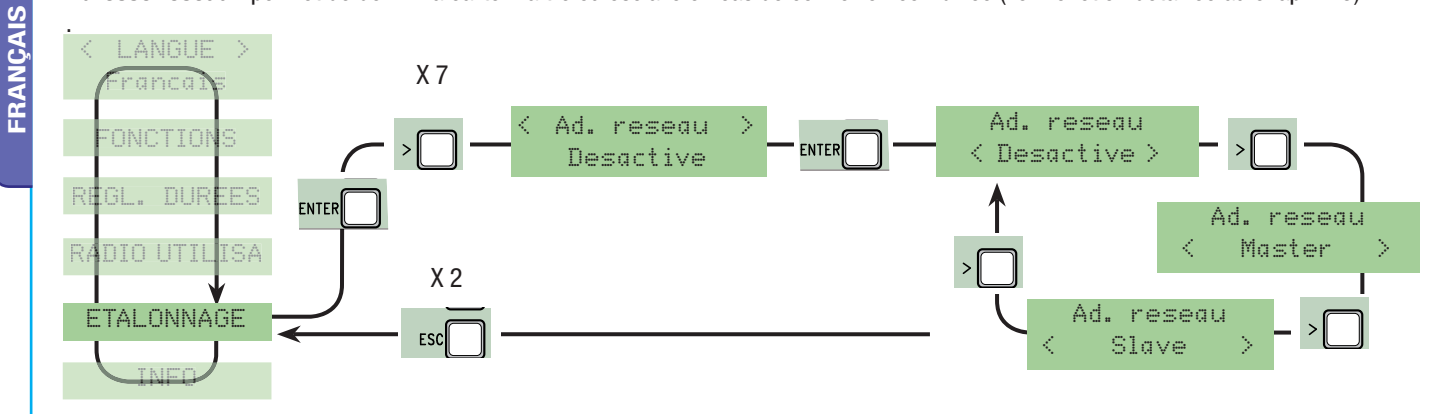

**Msg. initial** : permet de visualiser le message initial. Confirmer en appuyant sur ENTER pour modifier le texte. Utiliser la touche ENTER pour déplacer le curseur en avant, ESC pour le déplacer en arrière et < > pour sélectionner la lettre ou le chiffre. Confirmer en appuyant quelques secondes sur ENTER.

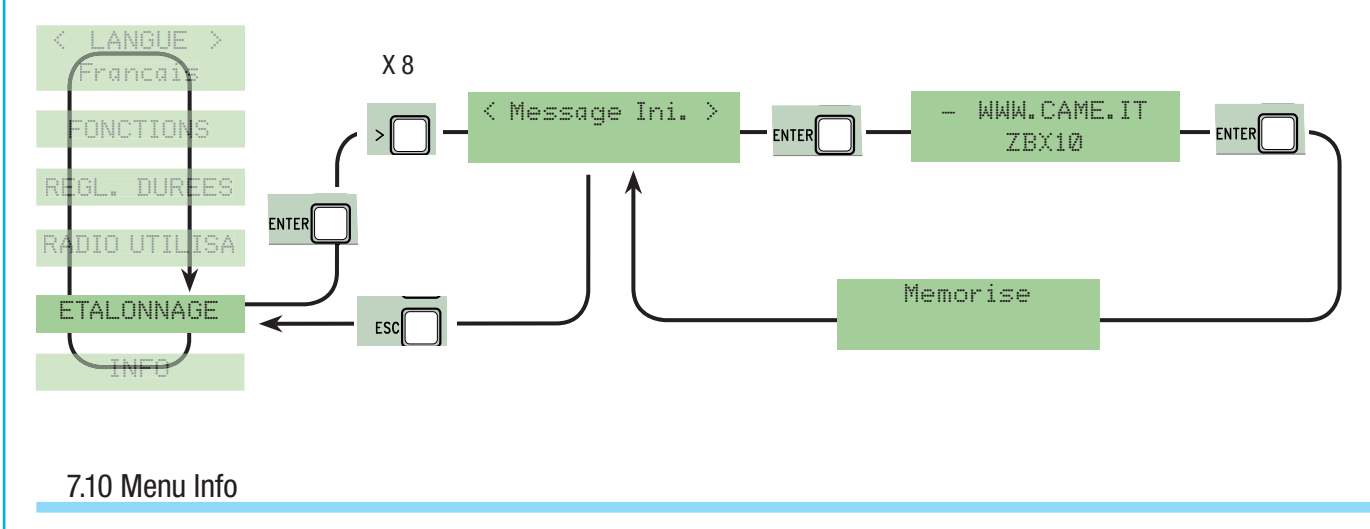

**Version fw** : permet de visualiser la version du Logiciel. **Nombre manœuvres** : permet de visualiser le nombre de manœuvres effectuées par le portail.

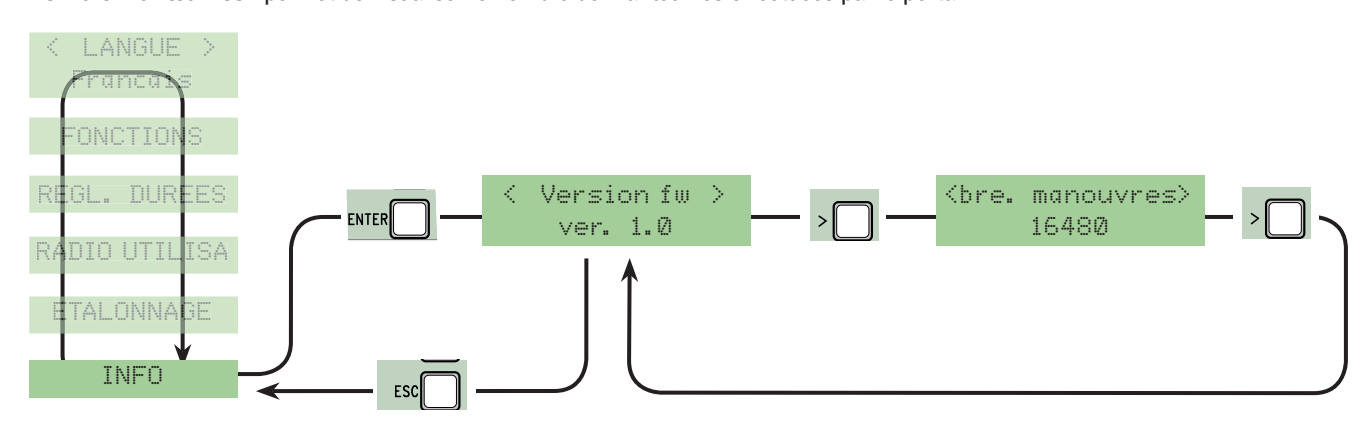

## 7.11 Cartes de décodage

Introduire la carte radio AF pour commander l'automatisme et insérer, modifier ou éliminer les utilisateurs à l'aide de l'émetteur. Insérer la mémoire pour sauvegarder et télécharger les utilisateurs enregistrés dans une autre carte.

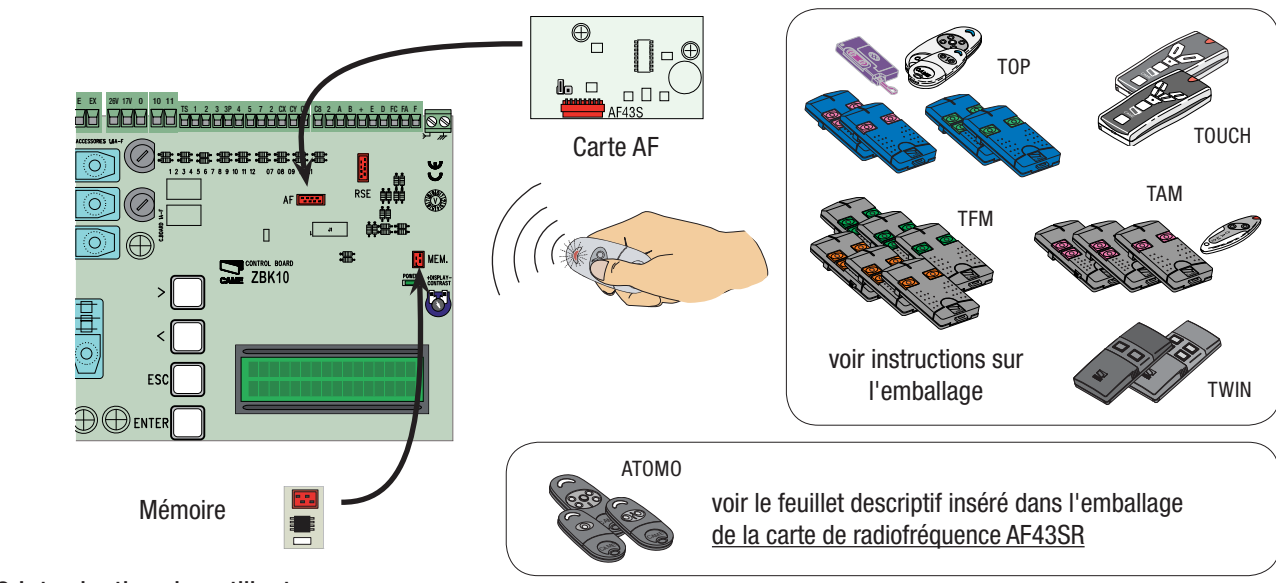

7.12 Introduction des utilisateurs

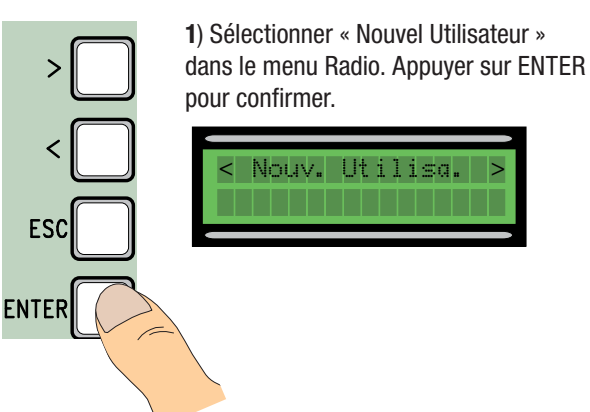

**2**) Choisir la fonction à associer à l'utilisateur. Appuyer sur ENTER pour confirmer....

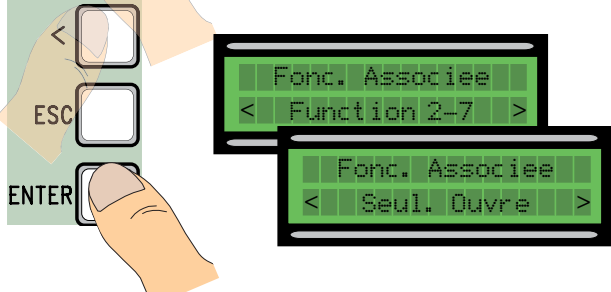

**3**) .... le système demandera de taper un code. Envoyer le code à l'aide de la touche de l'émetteur...

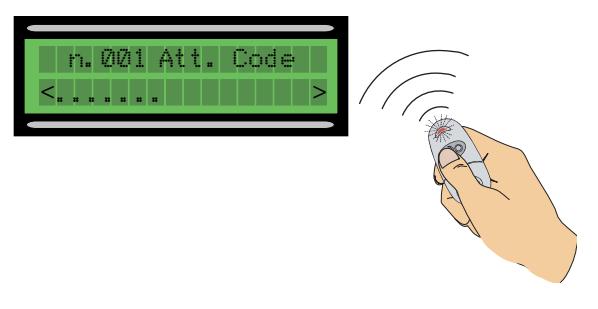

**4**) ... après avoir entré le code, le message « Mémorisé » apparaîtra....

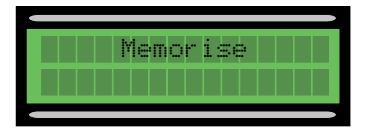

... ou « existant » (si le code a déjà été introduit).

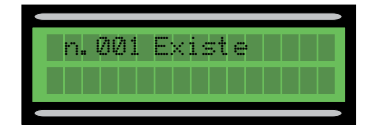

**5**) ... le système demandera si vous souhaitez entrer ou non un nouveau code La procédure d'introduction des utilisateurs se terminera à la sélection et à la confirmation de « Non » ......

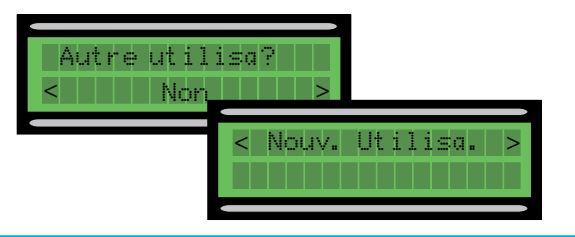

6) ... à la sélection et à la confirmation de « Oui », la procédure repartira du point 2.

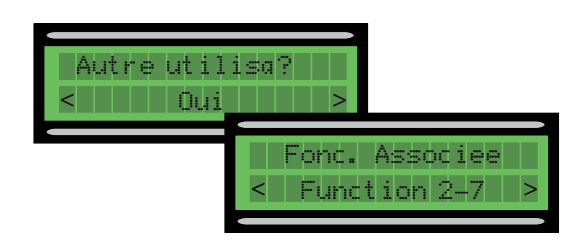

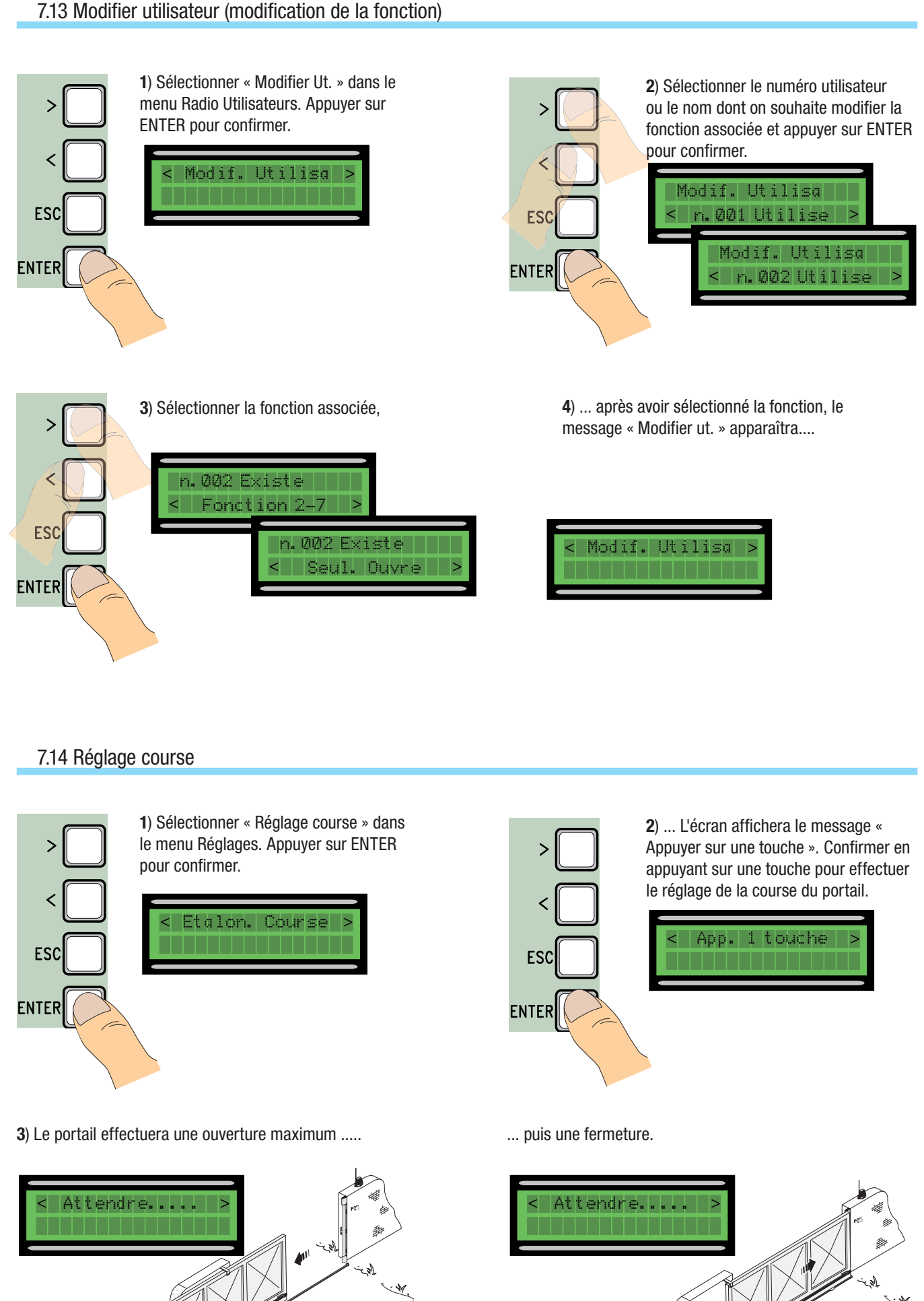

### 7.15 Adresse réseau

La fonction « Adr. réseau » est configurée dans la connexion de deux automatismes combinés.

Connecter les deux cartes à l'aide des bornes (2-A-B) et y insérer les cartes RSE.

Sur la carte choisie comme « MAÎTRE » effectuer tous les branchements électriques nécessaires et configurer les fonctions et les réglages (voir paragraphes correspondants).

En présence de bords sensibles sur les deux vantaux de l'installation, effectuer les branchements électriques sur (C7/C8) même pour la carte « ESCLAVE ».

En cas d'activation de la fonction « **Action maintenue** », la sélectionner (ON) et désactiver (OFF) la fonction de « Fermeture automatique » sur les deux cartes.

Pour activer la fonction « **Fermeture automatiqu**e » la sélectionner sur les deux cartes.

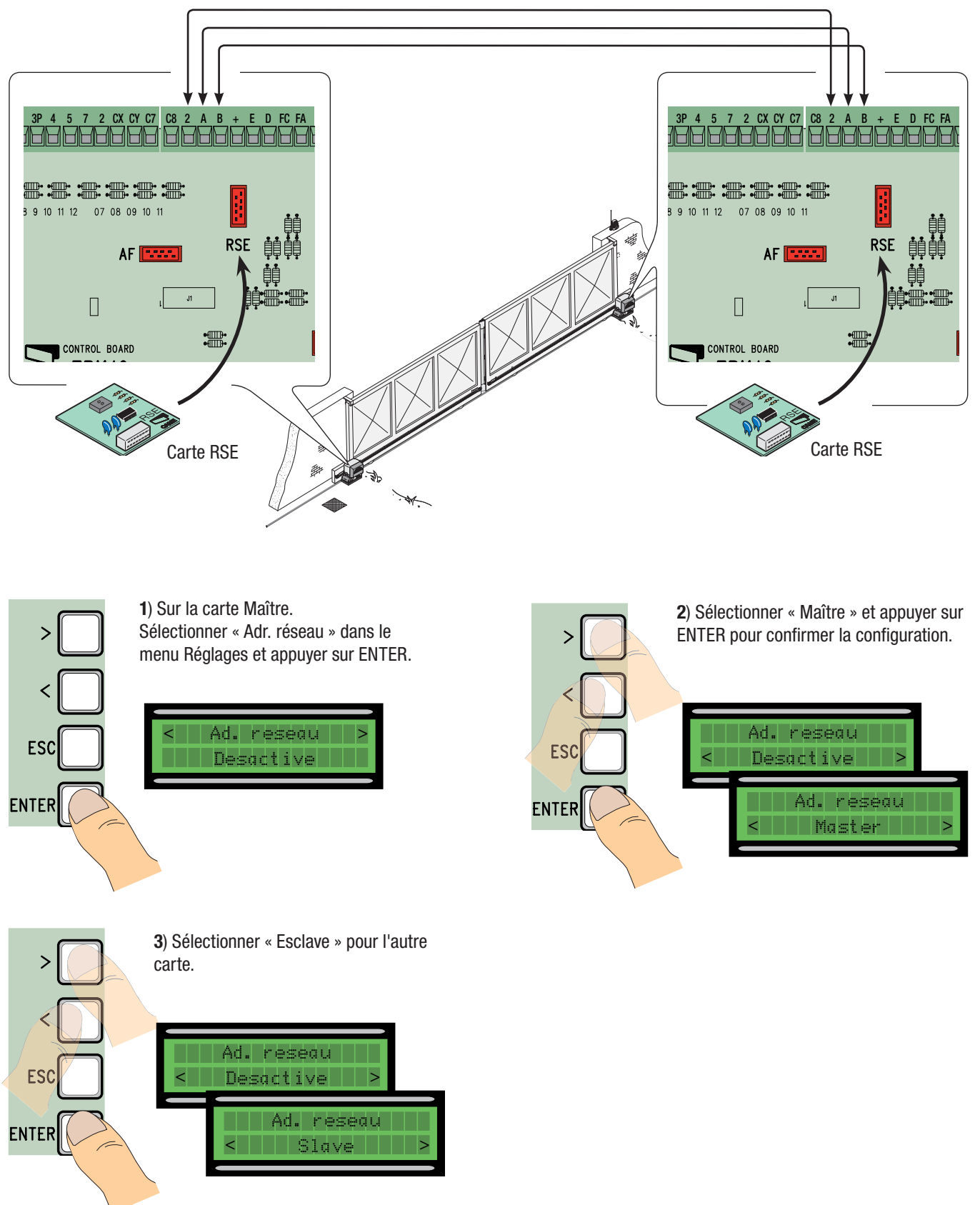